Ilinisterio de Salud Secretaria de Políticas Regulación e Institutos <u>AMM AT</u>

*"2017 - AÑO DE LAS ENERGÍAS RENOVABLES".*

**DISPOSICiÓN N°**

BUENOSAIRES, <sup>2</sup> <sup>O</sup> ENE. **2011**

VISTO el Expediente N° 1-47-3110-2253-16-1 del Registro de esta Administración Nacional de Medicamentos, Alimentos y Tecnología Médica (ANMAT), y

#### CONSIDERANDO:

Que por las presentes actuaciones la firma Intemed S.A. solicita la autorización de modificación del Certificado de Inscripción en el RPPTM Nº PM-2212-14, denominado: Equipo de rayos X móvil, marca SIEMENS.

Que lo solicitado se encuadra dentro de los alcances de la Disposición ANMAT N° 2318/02, sobre el Registro Nacional de Productores y Productos de Tecnología Médica (RPPTM).

Que la documentación aportada ha satisfecho los requisitos de la normativa aplicable.

Que la Dirección Nacional de Productos Médicos ha tomado la intervención que le compete.

Que se actúa en virtud de las facultades conferidas por el Decreto Nº 1490/92 y Decreto Nº 101 del 16 de diciembre de 2015.

#### Por ello;

ELADMINISTRADORNACIONAL DE LA ADMINISTRACIÓN NACIONAL DE MEDICAMENTOS,ALIMENTOSY TECNOLOGÍA MÉDICA

#### DISPONE:

ARTÍCULO 10.- Autorízase la modificación del Certificado de Inscripción en el RPPTM Nº PM-2212-14, denominado: Equipo de rayos X móvil, marca SIEMENS. ARTÍCULO 20.- Acéptese el texto del Anexo de Autorización de Modificaciones el cual pasa a formar parte integrante de la presente disposición y el que deberá agregarse al Certificado de Inscripción en el RPPTM Nº PM-2212-14

ARTÍCULO 30.- Regístrese; por el Departamento de Mesa de Entradas agregarse al certificado de filscripcion en el NTTP.<br>ARTÍCULO 3º - Regístrese; por el Departamento de Mesa de Entradas<br>notifíquese al interesado y hágasele entrega de copia autenticada de la presente

1

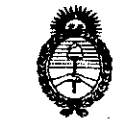

Ilinisterio de Salud Secretaria de Políticas Regulación e Institutos <u>A. S.M.A.T.</u>

*"2017 - AÑO DE LAS ENERGÍAS RENOVABLES".*

## $0792$ **DISPOSICIÓN N°**

Disposición, conjuntamente con su Anexo, rótulos e instrucciones de uso autorizadas, gírese a la Dirección de Gestión de Información Técnica para que efectúe la agregación del Anexo de Modificaciones al certificado. Cumplido, archívese.

792

Expediente Nº 1-47-3110-2253-16-1

DISPOSICIÓN Nº **OSF** 

**Dr. ROBERTO LEDE** Subadministrador Nacional A.N **M A.r.**

Ilinisterio de Salud Secretaría de Pelíticas <u>Pregulación e Institutes</u> <u>ANM AT</u>

*"2017 - AÑO DE LAS ENERGÍAS RENOVABLES" .*

# ANEXO DE AUTORIZACIÓN DE MODIFICACIONES

. El Administrador Nacional de la Administración Nacional de Medicamentos, Alimentos y Tecnología Médica (ANMAT), autorizó mediante Disposición a los efectos de su anexado en el Certificado de Inscripción en el RPPTM Nº PM-2212-14 y de acuerdo a lo solicitado por la firma Intemed S.A., la modificación de los datos característicos, que figuran en la tabla al pie, del producto inscripto en RPPTM bajo:

Nombre genérico aprobado: Equipo de rayos X móvil.

Marca: SIEMENS.

Disposición Autorizante de (RPPTM) N° 5787/12.

Tramitado por expediente N° 1-47-0000-8698-12-1.

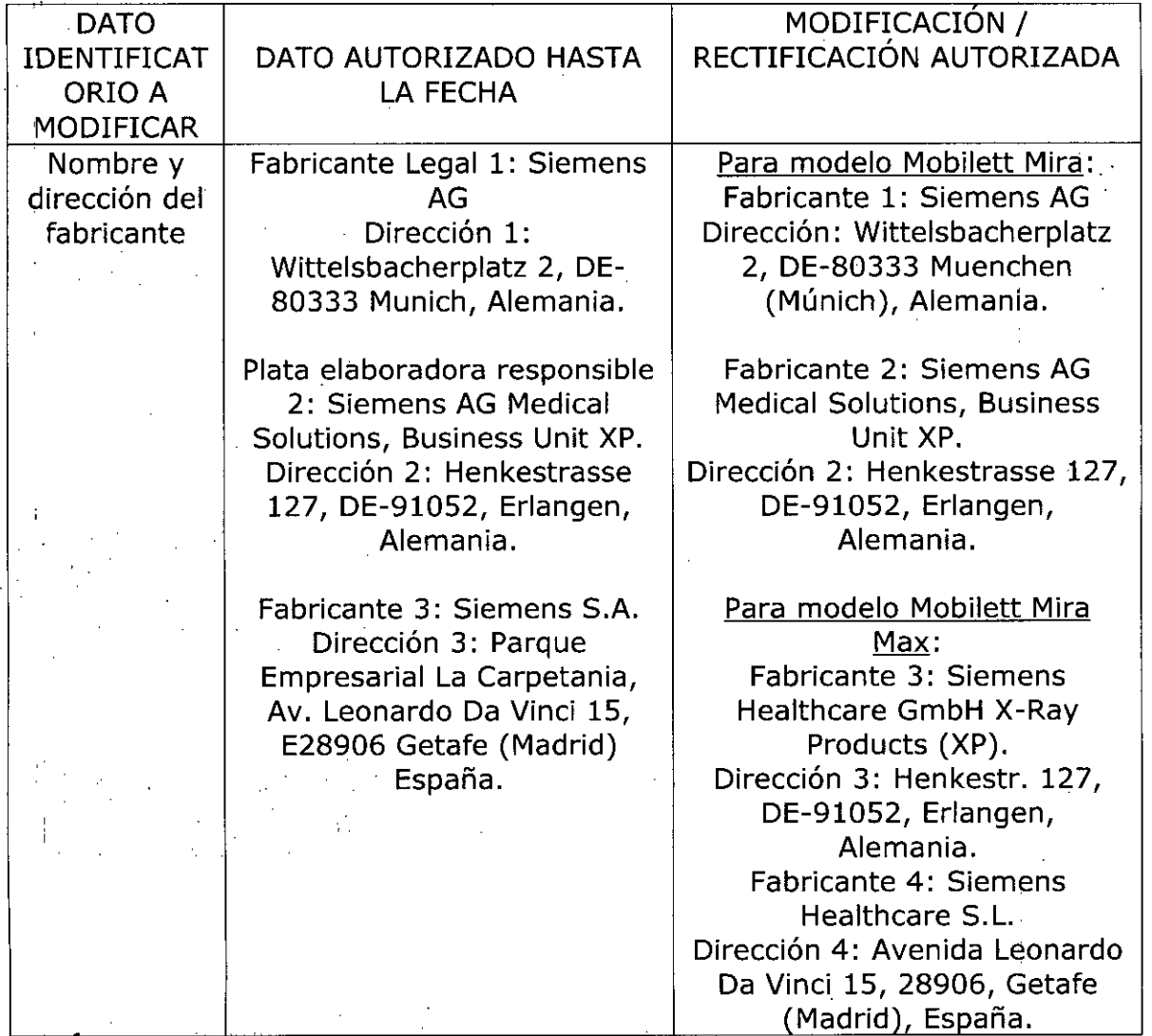

3

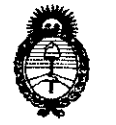

*"2017 - AÑO DE LAS ENERGÍAS RENOVABLES".*

- Álinisterio de Salud<br>Secretaría de Pelíticas Regulación e Institutes  $\mathcal{N}$ NM VT

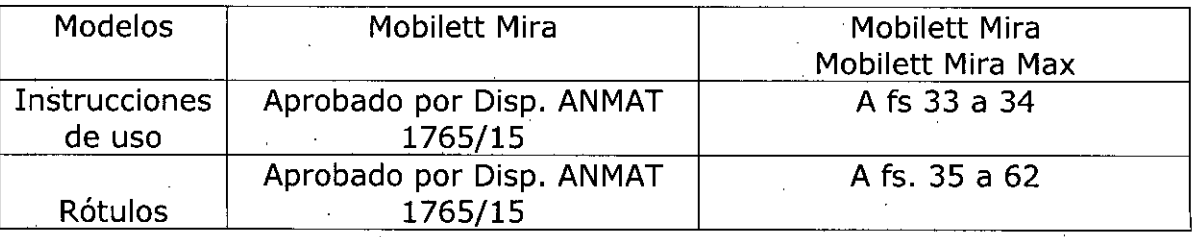

El presente sólo tiene valor probatorio anexado al certificado de Autorización antes mencionado.

Se extiende el presente Anexo de Autorización de Modificaciones del RPPTM a la firma Intemed S.A., Titular del Certificado de Inscripción en el RPPTM Nº PM-2212-14 en la Ciudad de Buenos Aires, a los días. $\frac{20}{100}$ .

4

**0792**

Expediente N° 1-47-3110-2253-16-1

DISPOSICIÓN N°

Dr. ROBERTO LEOE **Subadrnlnlstrador Nacional** A.N.M.A.'l\

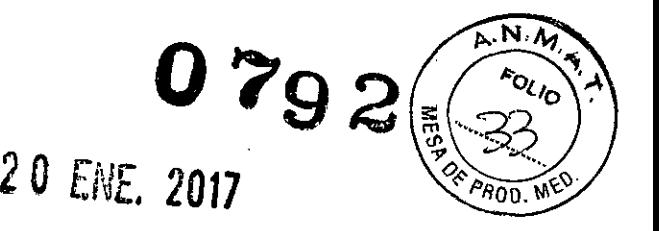

F

# Anexo 111.8 de la Disposición 2318/02

#### Rótulo de Mobilett Mira

*r*

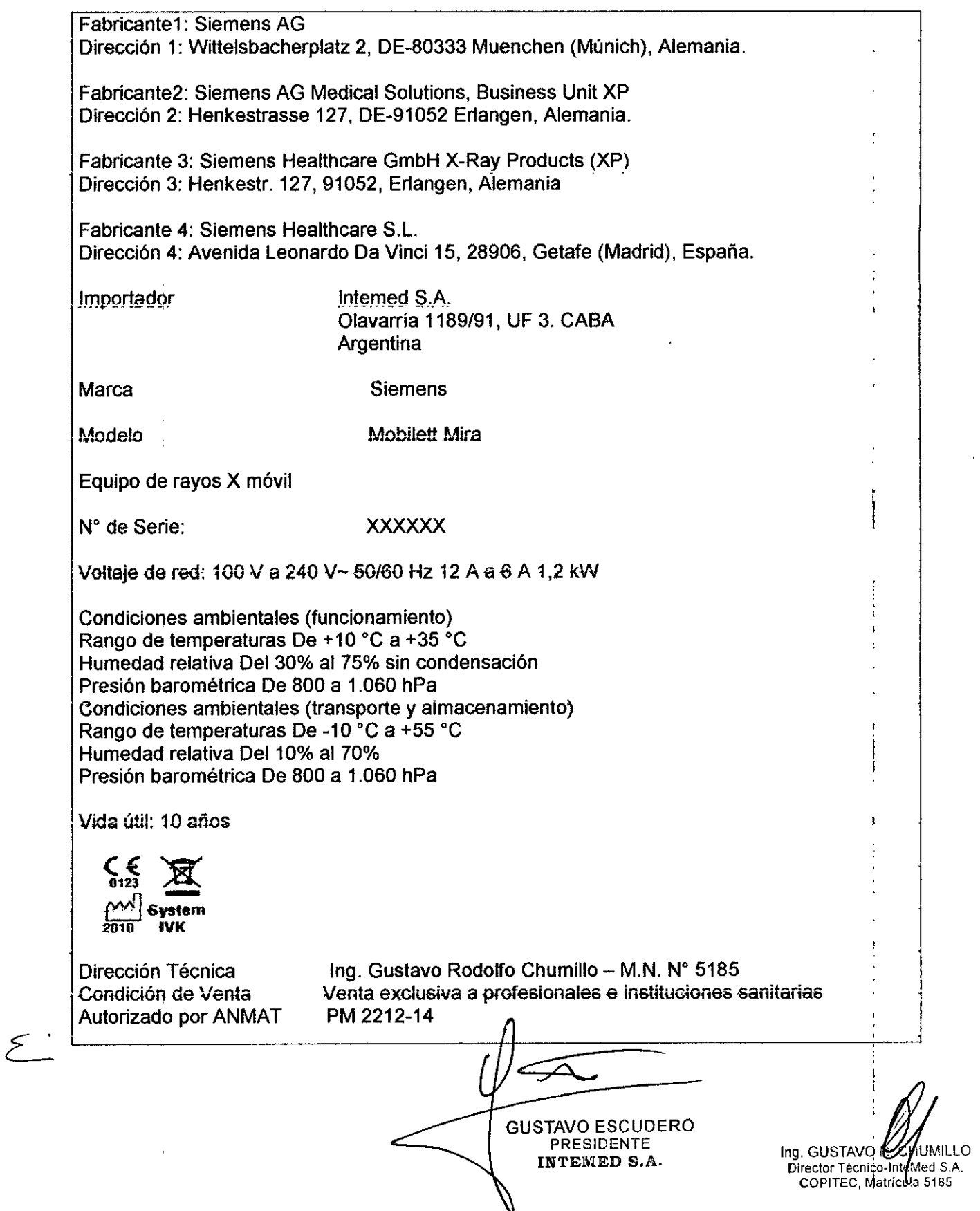

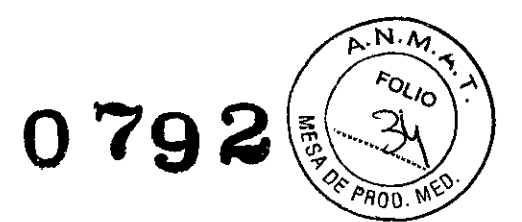

### Rótulo de Mobilett Mira Max

 $\sim$   $\sim$ 

 $\frac{1}{2}$ 

 $\frac{1}{\sqrt{2}}$ 

 $\ddot{\phantom{0}}$ 

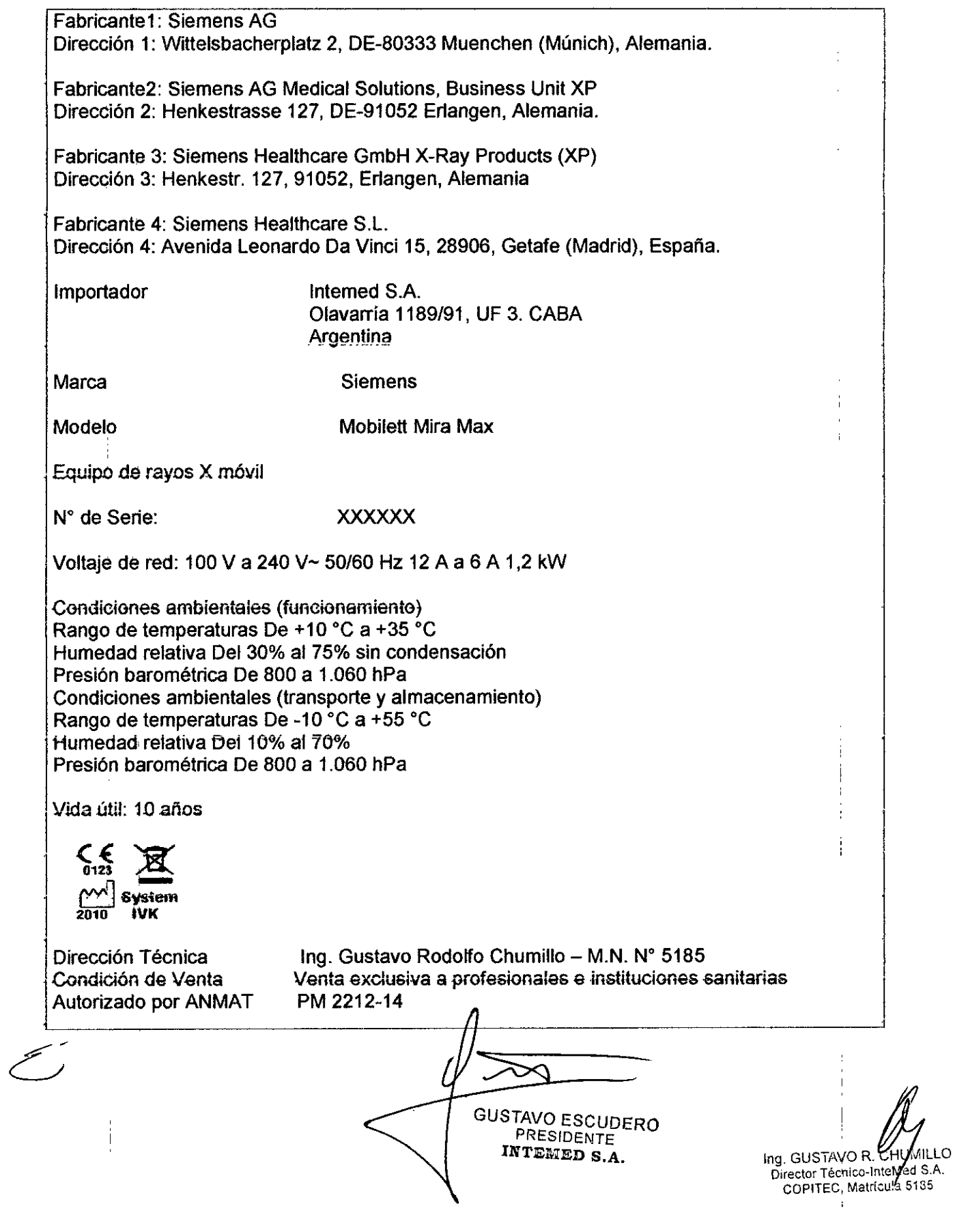

# **ROD**

#### Anexo 111.8de la Disposición *2318/02*

#### 3. Instrucciones de Uso.

•

•

*l*

*3.1 Las Indicaciones contempladas en el ftem* 2 *de* éste *reglamento (Rótulo), salvo las que figuran en los ítem* 2.4 y 2.5

Fabricante1: Siemens AG Dirección 1: Wittelsbacherplatz 2, DE-80333 Muenchen (Múnich), Alemania.

Fabricanle2: Siemens AG Medical Solutions, Business Unit XP Dirección 2: Henkestrasse 127, DE-91052 Er1angen, Alemania.

Fabricante 3: Siemens Healthcare GmbH X-Ray Products (XP) Dirección 3: Henkestr. 127, 91052, Er1angen, Alemania

Fabricante 4: Siemens Healthcare S.L. Dirección 4: Avenida Leonardo Da Vinci 15, 28906, Getafe (Madrid), España.

Importador

Intemed S.A. Olavarría *1189/91,* UF 3. CABA Argentina

Marca

Siemens

Modelo

Mobilett Mira, Mobilett Mira Max

Equipo de rayos X móvil

Voltaje dé red: 100 V a 240 V- *50/60* Hz 12 A a 6 A 1,2 kW

Condiciones ambientales (funcionamiento) Rango de temperaturas De +10  $^{\circ}$ C a +35  $^{\circ}$ C Humedad relativa Del 30% al 75% sin condensación Presión barométrica De 800 a 1.060 hPa Condiciones ambientales (transporte y almacenamiento) Rango de temperaturas De -10 °C a +55 °C Humedad relativa Del 10% al 70% Presión barométrica De 800 a 1.060 hPa

Vida útil: 10 años

Dirección Técnica Condición de Venta Autorizado por ANMAT

lng. Gustavo Rodolfo Chumillq/– M.N. № 5185 Venta exclusiva a profesionales e institucie<del>nes sa</del>nitarias PM 2212-14

> GUSTAVO ESCUDERO PRESIDENTE IKTE $\mathcal{V}$ n, G.A.

Manual de instrucciones

Página 1 de 28

Ing. GUSTAVO R.

COPITEC Matricula

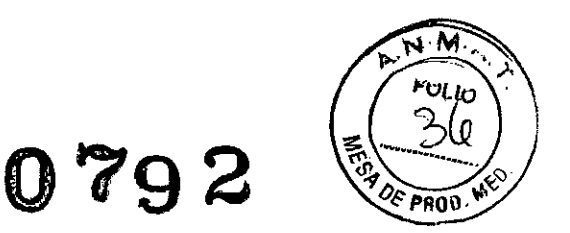

*3.2. Las prestaciones contempladas en el ítem* 3 *del Anexo de la Resolución GMC* W *72/98 que dispone sobre los Requisitos Esenciales de Seguridad y Eficacia de los Productos Médicos y los posibles efectos secundarios no deseados*

#### *Uso del sistema*

•

Mobilett Mira y Mobiletl Mira Max son un sistema radiográfico móvil diseñado para ofrecer exposiciones radiográficas libres del paciente, preferiblemente en Unidades de cuidados intensivos (UCI), Departamentos de urgencias (DU) y Quirófanos (QF). E1 sistema también puede usarse siempre que el médico necesite formación de Imagen radiográfica.

#### Sistema radiográfico/fluoroscópico

#### .Modelos: Mobilett Mira y Mobilett Mira Max:

Vista general del sistema

Las diferencias para el modelo Max se presentan en el detector, que le otorgan una mejor performance. Ellas son:

.Menor espesor {19 mm, el otro modelo 25 mm) y más liviano (3 kg, el otro modelo 4,8 kg.).

-Imagen de previsualización más rápida (2 seg, el otro modelo 5 seg)

-Funcionamiento de la batería (3,5 hs, el otro modelo 2 hs)

-Imágenes por ciclo de la bateria (525, el otro modelo 180)

.MAXalign, permite mayor movilidad al tubo y al detector, optimizando la cantidad de disparos para obtener la imagen correcta.

Consta dé los elementos siguientes:

GUSTAVO ESCUDERO PRESIDENTE INTELLED S.A.

Ing. GUSTAVO R. Director Técnico-In COPITEC, Matricula 6185

**Manual** de instrucciones

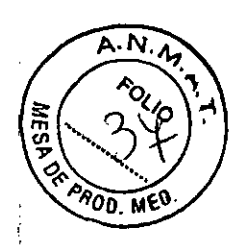

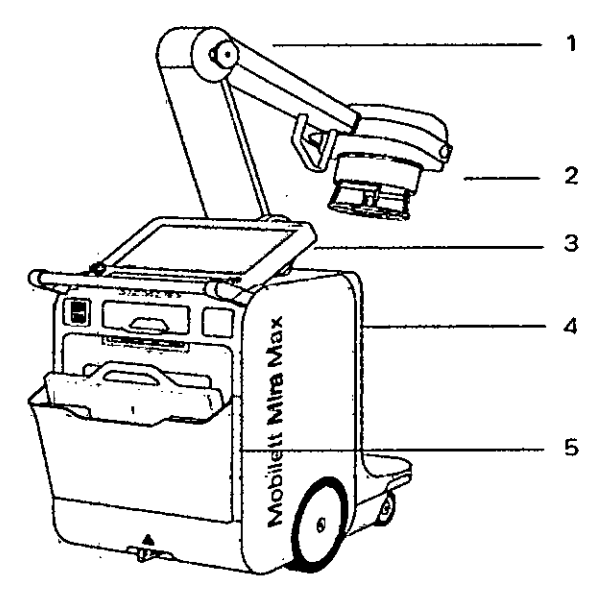

 $(1)$  Brazo

- (2) Emisor de rayos X con colimador
- (3) Sistema de imagen

(4) Chasis

(5) MAX wi-D o MAX mini

# Chasis

Č

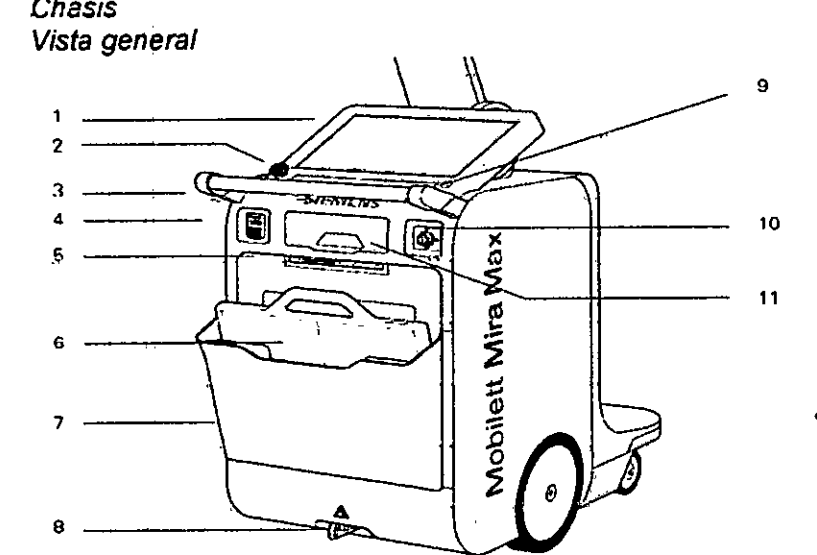

**GUSTAVO ESCUDERO PRESIDENTE** INTEMED S.A.

Ing. GUSTAVO RUAJIMILLO<br>Director Tecnico-interfact S.A<br>COPITEC, Matricula 5185 **IMILLO** 

- (1) Pantalla táctil con panel de visualización (2) Botón de paro de emergencia
- (3) Asa de transporte
- (4) Puerto USB, conexión de red
- (5) Unidad de DVD

 $\overline{\phantom{a}}$ 

 $(6)$  MAX wi-D

فسيحمح

- (7) Soporte del detector
- (8) Liberación de emergencia del sistema de frenos
- (9) Interruptor con./desc. del sistema de formación de imagen y el generador

Manual de instrucciones

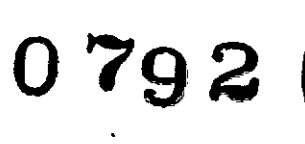

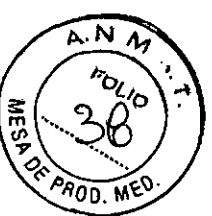

(10) Interruptor de lIave1

(11) Compartimento de almacenamiento y sensor de infrarrojos

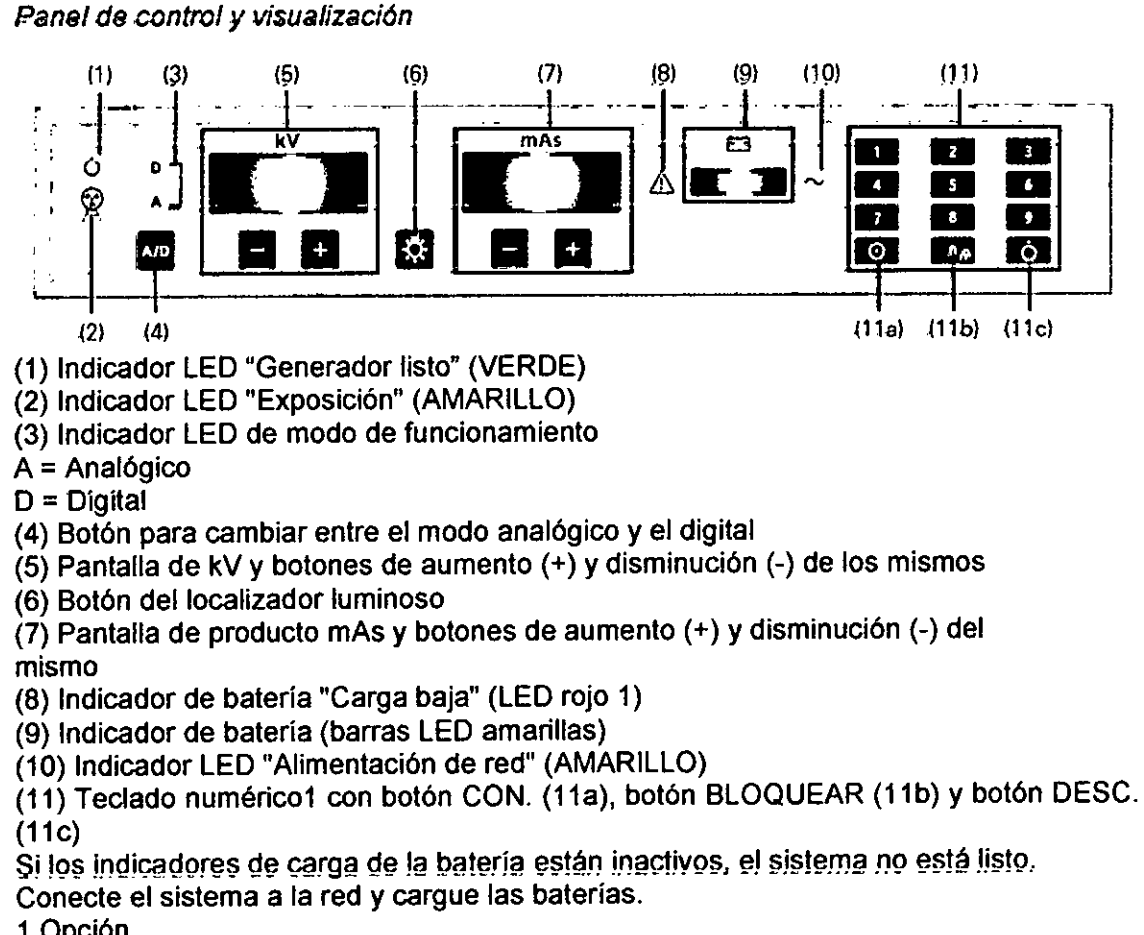

1 Opción

*t .* Sistema del brazo con emisor de rayos <sup>X</sup>

Mobílett Mira Max tiene un brazo con doble articulación y contrapeso. El emisor de rayos X y el brazo articulado permanecen en la posición fijada sin necesidad de ningún bloqueo a'dicional.

Vista general *e*

*GUSTAVO* ESCUDERO PRESIDENTE INTEMED S.A.

Ing. GUSTAVO R. CHUMILLO **D,rector Técnlco./nteM d** S A **COPITEC. Matr'cula 5185**

**Manual de instrucciones** Págino 4 de 28

f 4

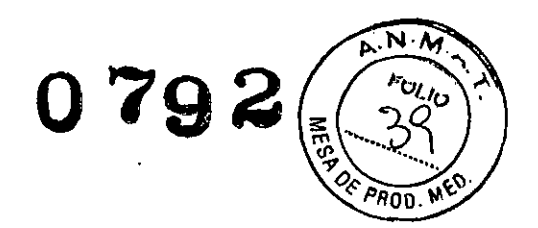

 $\mathbf{I}$ 

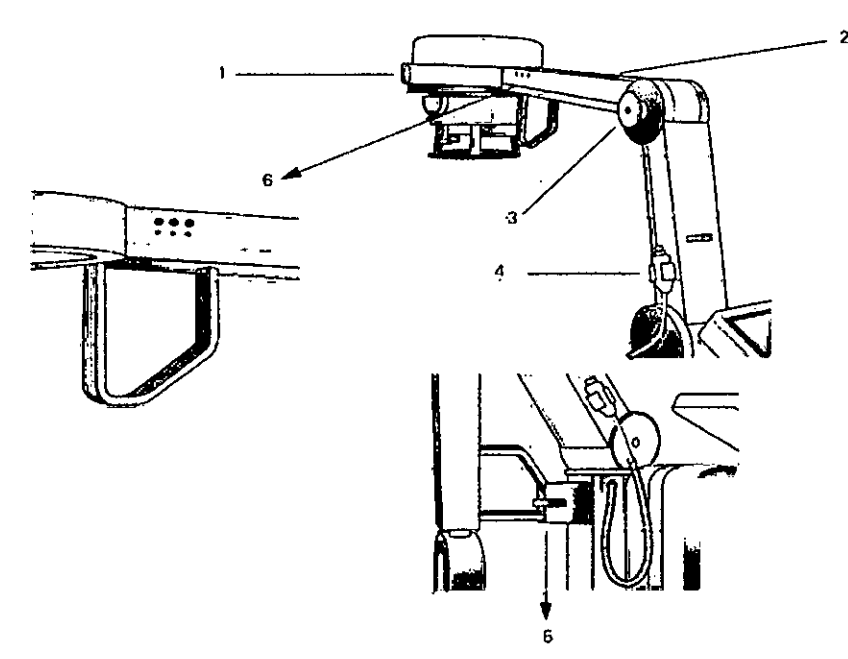

- (1) Emisor de rayos X
- (2) Brazo

 $\mathcal{L}$ 

- (3) Soporte para el delantal plomado
- (4) Pulsador de disparo radiográfico
- (5) Seguro de transporte
- (6) Botones para el ajuste fino del sistema

Emisor de rayos X

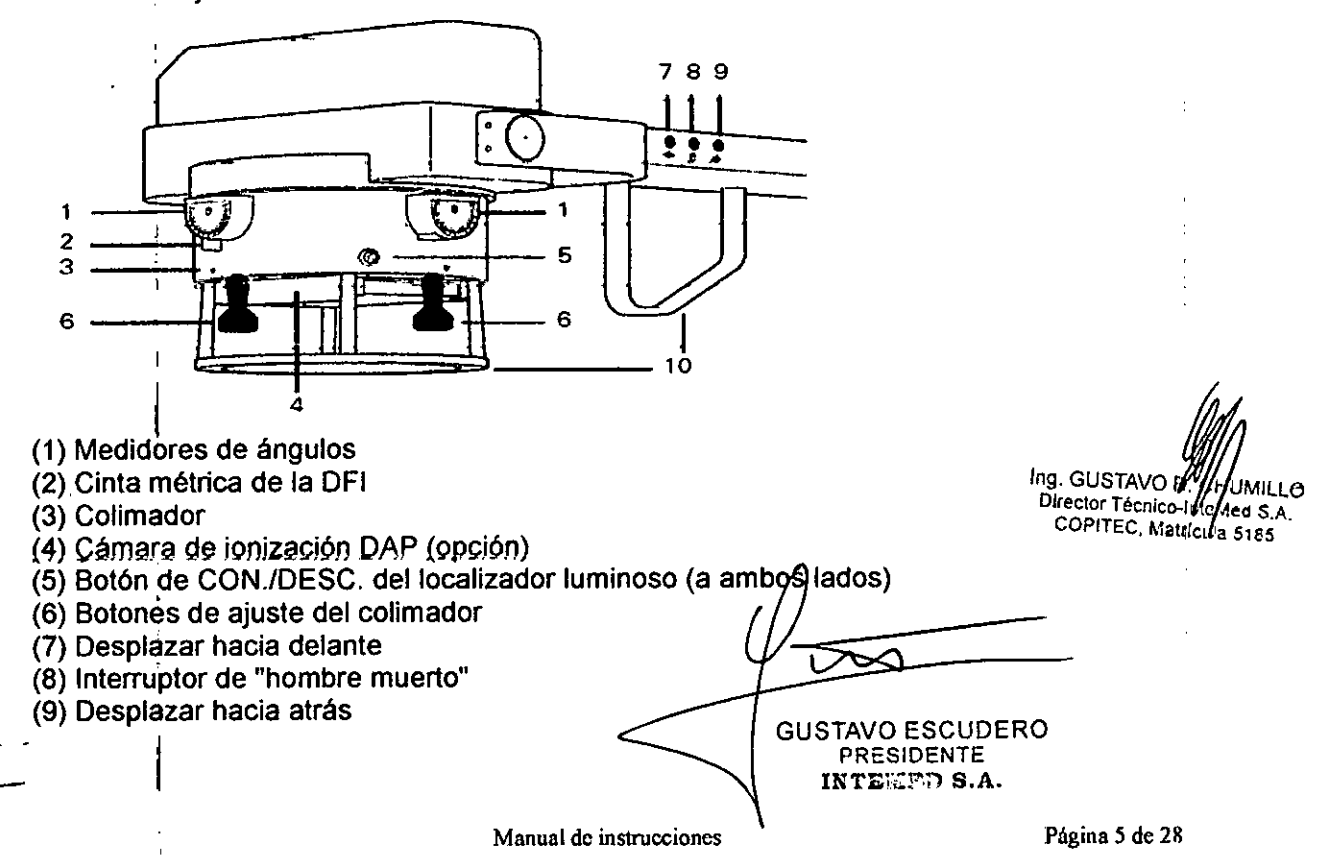

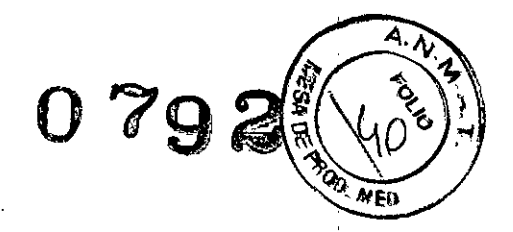

(10) Asa's para ajustar el emisor de rayos X y el sistema del brazo

Detector

, i

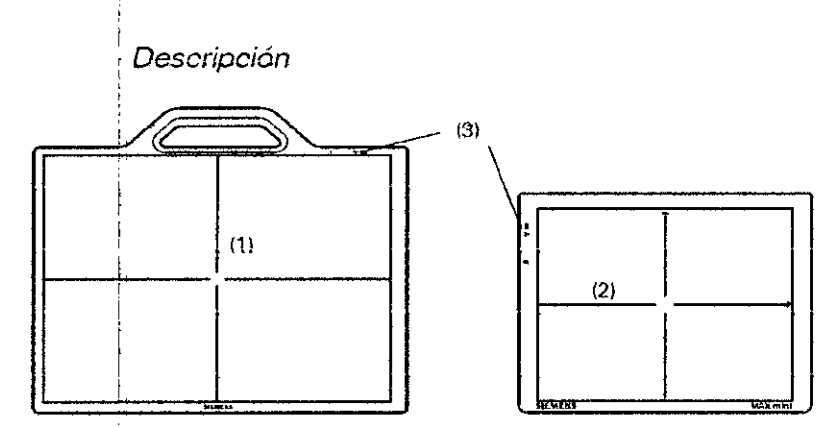

(1) Detector MAX wi-D para exposiciones libres

(2) Detector MAX mini para exposiciones libres

(3) Indicadores del detector

I Descripción general

> i I

El detector inalámbrico es parte de la cadena de adquisición de imagen digital en un sistema radiológico global. Está provisto de un equipo portátil diseñado para aplicacidnes móviles.

La comunicación se realiza a través de una interfaz Wi-Fi.

Descripdión del detector

MAX wi-D El MAX wi-D tiene un asa en la carcasa para un fácil manejo, indicadores LEO del.estado interno y un conector para servicio. La parte posterior (con respecto al array sensible activo) incluye contactos eléctricos para recargar la batería reemplazable

Manejo y configuración de la WLAN Introducción<br> *L\_\_* introducción

GUSTAVO ESCUDERO PRESIDENTE INTEMED S.A.

**i**<br>**i**<br>**i**<br>strictig 5185 Ing. GUSTAVO RACHIAMILLO Director Técnico-l VeMed S.A. CO?"TEC, Maliforna 5185

**Manual de instrucciones**

!

I

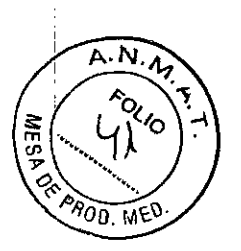

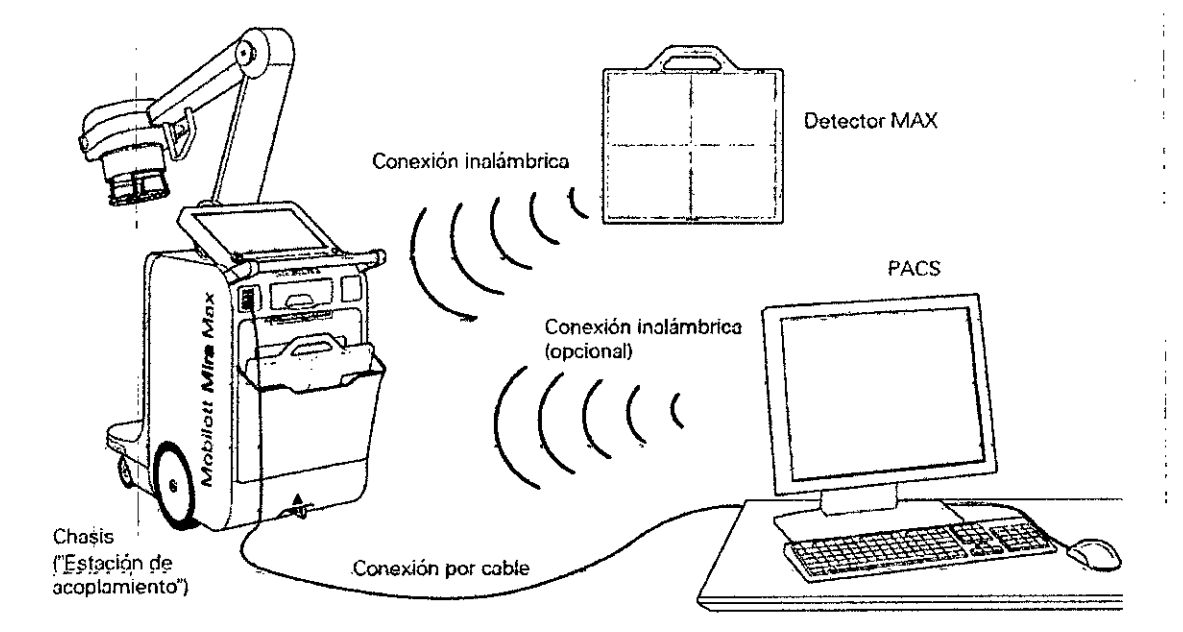

La conexión inalámbrica del detector móvil se establece entre el detector de rayos X y el sistema.

Por lo tanto, la fase de conexión y transferencia inalámbrica no usa la red inalámbrica <sup>J</sup> del hospital (si la hay). Sin embargo, deben tomarse algunas precauciones para que ambas coexistan sin interferencias.

Propiedades de la conexión inalámbrica

I

e

El sistema utiliza su propio punto de acceso WLAN, conectado al sistema y al detector de rayos X, como su único cliente.

La comunicación se basa en el estándar de WLAN 802.11. En la mayoría de los países, este estándar permite elegir entre los estándares 11b, g, n (que funcionan a 2,5 GHz) y los estándares 11a, n (que funcionan entre 5 y 6 GHz).

En estos estándares (11a, b, g, n) hay disponibles varios canales (frecuencias). En la ubicación, puede seleccionarse el uso de un canal especifico (frecuencia). Sin embargo, los canales disponibles dependen de las normas y disposiciones legales del país en que se haya instalado el sistema (detector inalámbrico de Mobilett Mira Max). La conexión inalámbrica está codificada. Para ello se aplica el estándar WPA2, ampliamente usado y muy seguro.

El técnico de mantenimiento de Siemens puede configurar el estándar (11a, g, n) y el canal mediante el SW de mantenimiento instalado en el FLC (sistema de formación de imagen). Para obtener una lista de los canales disponibles en el país, contacte con el jefe de proyecto o el representante de ventas de Siemens.

Para Mobilett Mira Max se han aprobado los siguientes accesorios:

Ing. GUSTAVO R. CHWMILLO<br>Director Técnico-Intelved S.A. COPITEC, Matrícula 5185 GUSTAVO ESCUDERO PRESIDENTE INTEMED S.A.

Manual de instrucciones Página 7 de 28'

# **01'92**

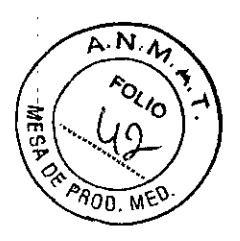

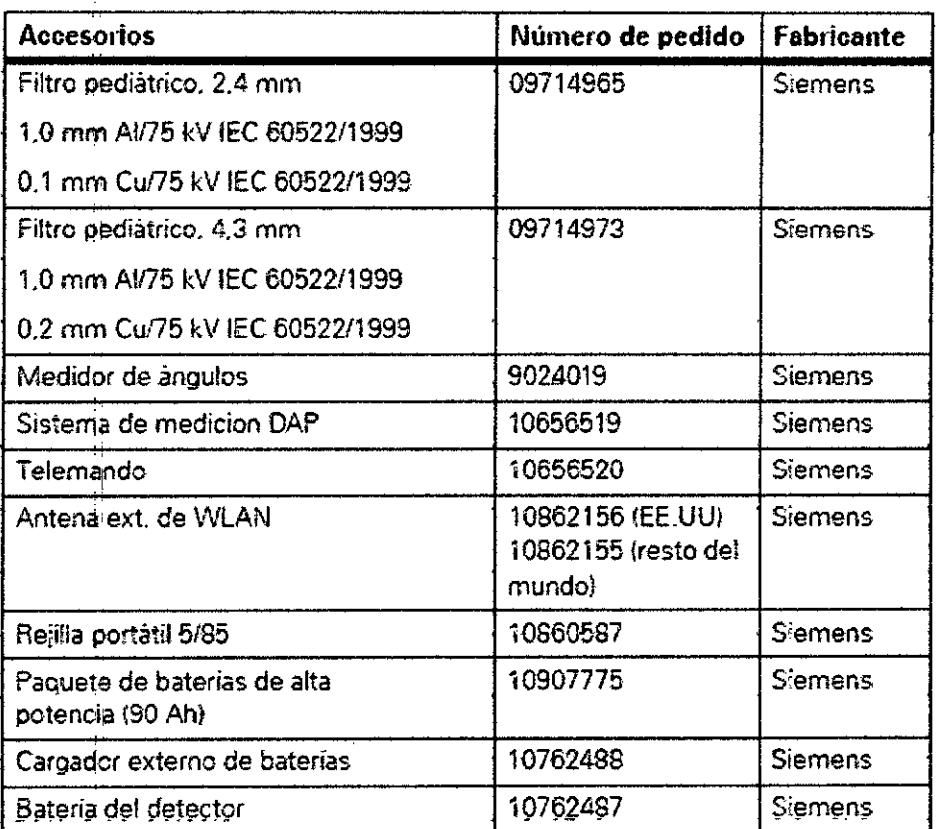

Filtros pediátricos

ï

Los filtros pediátricos son filtros PMMA plomados transparentes usados para reducir la dosis de rayos X en los exámenes de niños y, si es necesario, de adultos. Están disponibles con grosores de 2,4 mm y 4,3 mm y se insertan en los rieles del colimador.

 $(1)$  $(2)$  $(3)$ (1) Mando de bloqueo para asegurar el filtro (2) Filtro insertado (3) Rieles del colimador Los filtros no influyen en los resultados de los exámenes de rutina. Ing. GUSTAVO & CHUMILLO<br>Director Técnico-Interned S.A. COPITEC, Malticula 5185 *L* . Medidor de ángulos GUSTAVO ESCUDERO PRESIDENTE INTEWED S.A. Página 8 de 28Manual de instrucciones

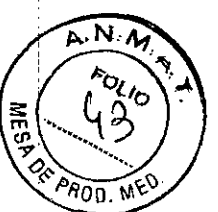

El medidor de ángulos se usa para el ajuste fino de la posición del emisor de rayos X durante el examen.

 $0792$ 

Sistema de medición DAP (Opción) Panel de visualización y control

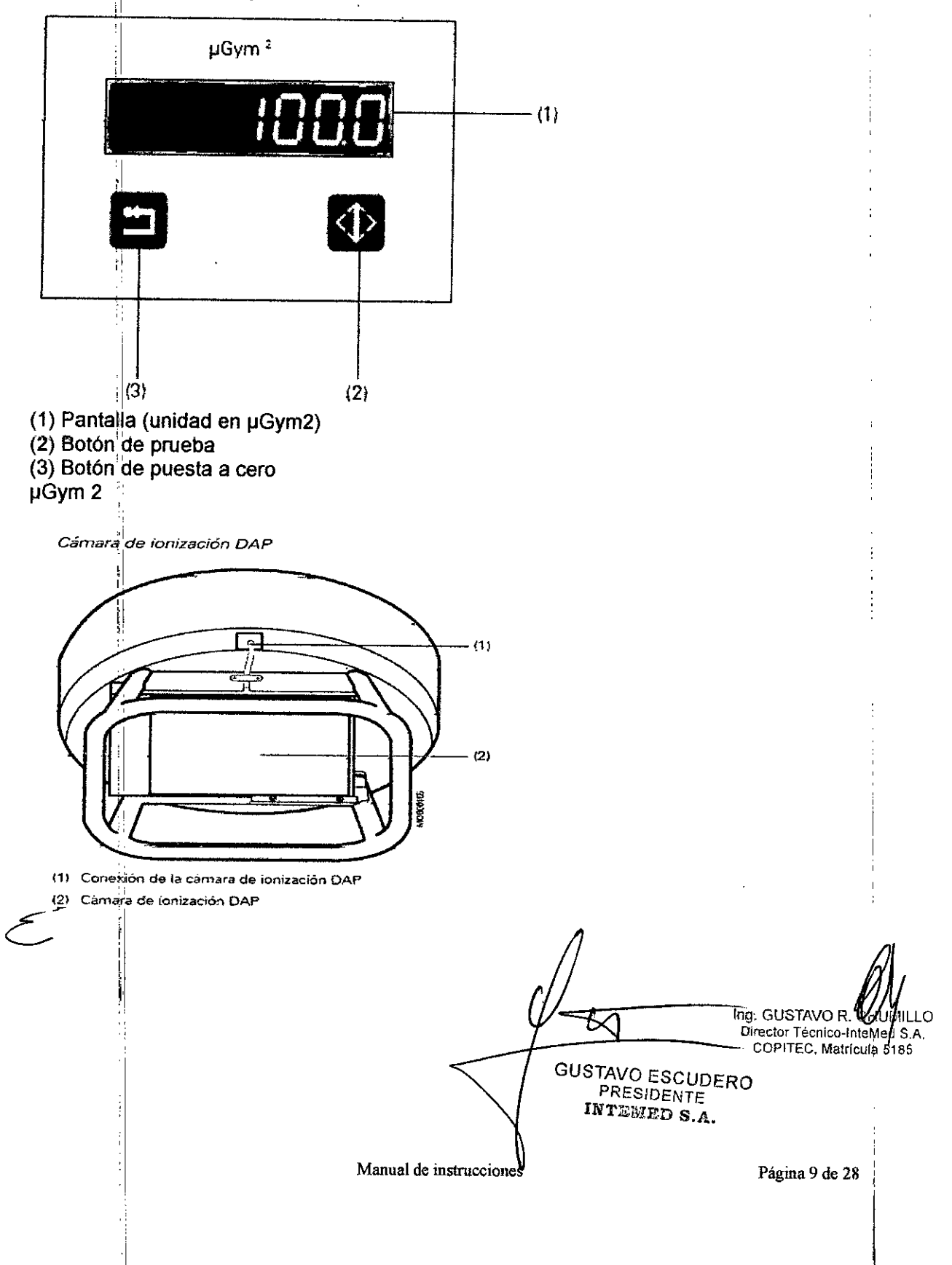

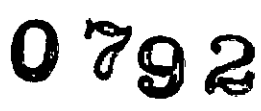

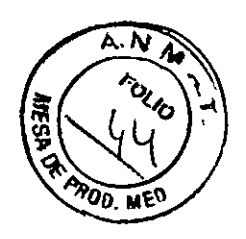

Control remoto (Opción)

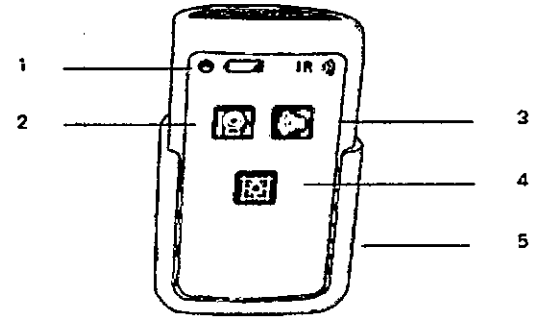

(1) Visualización de la carga de las baterías

(2) Preparación de la radiación

(3) Cómo efectuar la exposición

(4) Botón CON.lDESC. de la luz del colimador

(5) Receptáculo del tefe mando

**Equipotencial** 

Mobilell Mira Max puede conectarse a un terminal de tierra mediante el conector equipotencial situado junto al seguro de transporte. Esto asegura que Mobilell Mira Max tiene el mismo potencial eléctrico que el resto de unidades conectadas al terminal de tierra.

Puede encontrar información sobre la localización del conector equipotencial en la figura de Vista general del sistema (→ Registro 3: Descripción del sistema).

*3.3. Cuando un producto médico deba instalarse con* otros *productos médicos* o *conectarse* a los *mismos para funcionar con arreglo* a su *finalidad prevista, debe* ser, *provista de información suficiente sobre* sus *caracterlsticas para identificar* los*productos ' médicos que deberán utilizarse a fin de tener una combinación segura.* 

Interferencia con otros dispositivos

Otros equipos, incluidos los equipos portátiles y fijos de comunicación por RF, pueden interferir en el funcionamiento de los detectores portátiles inalámbricos. aunque cumplan los requisitos de emisiones aplicables.

Esporádicamente se puede interrumpir la transferencia de imagen.

o El operador no debe utilizar otros dispositivos inalámbricos con una banda de frecuencias ISM de 2.4 GHz o 5 GHz cerca del sistema radiográfico Mobilell Mira Max. □ Antes de utilizarlos, compruebe y verifique si los detectores inalámbricos portátiles funcionan correctamente.

El detector portátil crea un campo electromagnético tan alto que provoca interferencias en los dispositivos de reanimación

Interferencia con el equipo de reanimación resultando un posible fallo

• Mantenga una distancia de seguridad superior a SO entre el detector portátil Y el dispositivo de soporte vital.

Si observa interferencias con otros equipos, aumente **la** distanc<u>ia entre l</u>os dispositivos que las producen. dispositivo de soporte vital.<br>Si observa interferencias con otros equipo<br>que las producen.<br>Coexistencia con otra conexión inalámbrica

GUSTAVO ESCUDERO Ing. GUSTAVO RYZHUMILLO PRESIDENTE INTEl\IED S.A.

Director Técnico-InteMyd S.A. COPITEC, Marticula/5185

Página 10 de 2\$

**Manual de instrucciones**

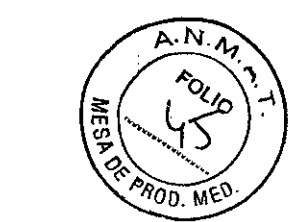

Los dispositivos inalámbricos (p. ej., la red inalámbrica del hospital y el detector móvil del Mobiletl Mira Max) pueden interferirse entre sí si se usan en la misma frecuencia. Esto puede provocar una ralentización o una perturbación de la conexión inalámbrica del detector móvil.

*0792*

Para evitar tal situación, es necesario investigar los dispositivos inalámbricos que se utilizan en o cerca del Mobiletl Mira Max instalado. Probablemente, el contacto para consultas sobre redes y dispositivos inalámbricos en el hospital sea el experto en IT o en redes:

Si hay una red WLAN en el entorno de trabajo, pueden detectarse los canales de los puntos de acceso en las zonas donde se usará Mobiletl Mira Max. Las frecuencias en uso (canales, si hay una WLAN) deben comunicarse al jefe de proyecto de Siemens.

O bien, seleccione el canal que va a usar el detector móvil de Mobilett Mira Max e informe del canal (frecuencia) al técnico de mantenimiento o al jefe de proyecto.

Es importante asegurarse de que este canal (frecuencia) no lo utilizarán más tarde otros dispositivos inalámbricos, y de que todos los servicios que vigilen el hospital en busca de actividades WLAN no autorizadas conozcan el sistema.

Distancias de protección recomendadas entre Mobilett Mira Max y los dispositivos portátiles y móviles de telecomunicación mediante RF

Mobilett está diseñado para su uso en un entorno electromagnético en el que las perturbaciones RF estén controladas. El cliente o usuario de Mobilett puede ayudar a prevenir las interferencias electromagnéticas. Para ello, debe respetar la distancia minima indicada más abajo (según la potencia máxima nominal de salida de los dispositivos de comunicación) entre Mobilett y los dispositivos portátiles y móviles (transmisores) de telecomunicación por RF.

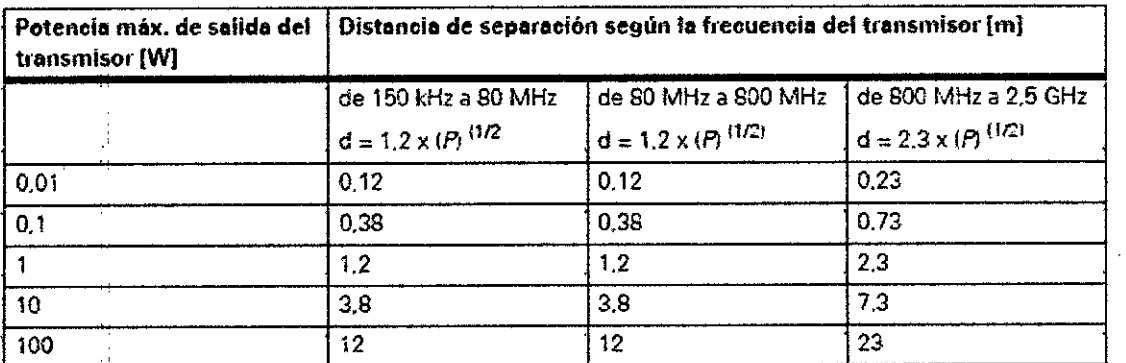

Para fos transmisores con una potencia máxima de salida no índicada más arriba, puede estimarse la distancia recomendada de separación *d* en metros (m) utilizando la ecuación aplicable a la frecuencia del transmisor, donde *P*es la potencia máxima de salida del transmisor en vatios (W) según el fabricante y d'la distancia. recomendada en metros (m).

NOTA 1: A 80 MHz y 800 MHz, se aplica la distancia de separación del rango de frecuencia mayor.

NOTA 2: Puede que estas directrices no sean aplicables a todas las situaciones. La propagación electromagnética se ve afectada por la absorción y la reflexión en las estructuras, objetos y personas.<br>
I *la s* información por que un major o permethen aí al mandunte média.

*.4. Todas las informaciones que permitan comprobar si el producto médi ~i n* sfalado *y pueda funcionar correctamente y* con *plena seguridad,* asf c *aafbs lativos a la naturaleza y frecuencia de las operaciones de mantentifiiento y calibrado*<br>relativos a la naturaleza y frecuencia de las operaciones de mantentifiiento y calibrado

PRESIDENTE INTEMED S.A.

Manual de instrucciones  $\mathbb{N}$  Página 11 de 28

Ing. GUSTAVONY CHUMILLO Director Técnic In Chromic LC COPITED, Matricula 5185

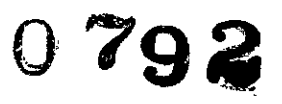

COPITEC, Matrícula 5185

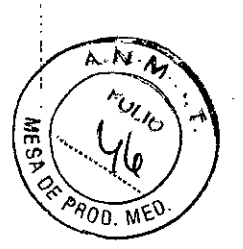

#### *que haya que efectuar para garantizar permanentemente el buen funcionamiento* y *la seguridad de los productos médicos*

Configuración del código PIN (variante de teclado)

Si si PIN! se pierde, olvida o no está disponible, no se podrá usar el sistema. Tendrá que llamar al Servicio Técnico .

• Conecte el teclado USB.

• Seleq:ione este icono de la tarjeta de subtareas Servicio de la tarjeta de tareas Pacientei

- Se solicita la contraseña.

◆ Para las funciones de mantenimiento del usuario, introduzca la contraseña "admin2" con el teclado y confirme con OK (Aceptar).

- El cliente o el personal técnico pueden cambiar esta contraseña .

◆ Seleccione Tune Up > Local Generator Tools (Ajuste > Herramientas locales del generador).

• Seleccione User (Usuario) con la contraseña "U" y pulse "Accept" (Aceptar) .

• Seleccione Configuration Settings > Reset Password (Ajustes de configuración

- > Restablecer contraseña).
- Aparece el diálogo Configuration (Configuración) .
- Introduzca el PIN actual.
- Si el PIN es correcto, el campo de entrada se volverá verde.
- Introdllzca el nuevo PIN dos veces .
- ◆ Pulse Exit > Exit > Exit > Logout (Salir > Salir > Salir > Cerrar sesión).

Si la ventana de configuración desaparece en cualquier momento, seleccione

"Home" (Ínicio) en la barra de título, confirme el mensaje y repita los pasos anteriores.

#### Conexión del sistema completo

Cuando el sistema está conectado a la red eléctrica, se reduce la potencia máxima de los rayos X.

El sistema puede funcionar a su máxima potencia en el modo de batería. En el modo de red eléctrica, es decir, cuando el sistema está conectado a la red eléctrica, la potencia del sistema se reduce automáticamente. En el modo de red eléctrica, las exposiciones radiográficas pueden realizarse incluso si las baterias están descargadas.

#### I Flujo de trabajo

Variante con interruptor de llave

Mobilett Mira Max se conecta y desconecta con el interruptor de llave.

(1) Posición DESC, de la llave

(2) Posición CON. de la llave

(3) Posición BLOQUEAR de la llave

• Inserte la /lave y girela a la posición CON. (2).

- La pantalla de kV del panel de control y visualización muestra MOVER.

 $-$  La unidad puede moverse y el interruptor principal del generador y el sistema de formación de imagen está activado .

 $\bullet$  Continúe con "Flujo de trabajo común avanzado"  $\rightarrow$  Página 24

GUSTAVO ESCUDERO PRESIDENTE INTEJ~E:n S.A. **Indiana Indiana Indiana Indiana State**<br>Director Técnico-InterMed S.A.<br>COPITEC Matricula 5185 Página 12 de 28 Ing. GUSTAVO**W** IHUMILLO **Manual de instrucciones** Variante de teclado ¿

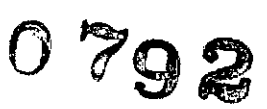

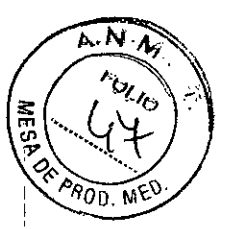

Mobilett Mira Max se conecta y desconecta con el teclado numérico del panel de control y visualización.  $\rightarrow$  Página 5

• Pulse el botón CON. del teclado numérico del panel de control y visualización.

- Las pantallas de kV y mAs del panel de control y visualización muestran CÓDIGO

• Introduzca el PIN de cuatro dígitos.

- Tras introducir el PIN correcto, la pantalla de kV del panel de control y visualización muestra MOVER.

- La unidad puede moverse y el interruptor principal del generador y el sistema de

formación de imagen está activado.<br>♦ Continúe con "Flujo de trabajo común avanzado"

Flujo de trabajo común avanzado

• Desplace la unidad a la ubicación deseada usando el desplazamiento motorizado .

• Conecte el generador y el sistema de formación de imagen con el botón Conectar .

• Seleccione un paciente en la lista de trabajo .

 $\bullet$  Alinear Mobilett Mira Max.

• Libere el brazo articulado y levante el emisor de rayos X.

• Desplace el detector a la posición deseada.

• Ajuste una distancia fuente-imagen adecuada (DFI) utilizando la cinta métrica integrada .

• Coloque el transportador de ángulos extraíble contra el detector y mida la inclinación del detector. Coloque en posición el emisor de rayos X.

• Active el localizador luminoso .

• Asegú~ese de que el campo luminoso sea paralelo a los lados del detector girando Mobilett Mira Max y el colimador como sea necesario.

• Fije el campo de radiación al tamaño de imagen deseado y seleccione los parámetros de exposición .

• Efectúe la exposición.

Cumpla las normas de seguridad contra la radiación  $(\rightarrow$  Página 15).

1 Opción

Carga de las baterías del sistema

• Conecte el cable de alimentación a la toma de corriente.

- Las baterias se cargan automáticamente.

-- La unidad se carga siempre cuando está conectada a la red eléctrica, independientemente de si el sistema está o no conectado actualmente.

Asegúrese de que el cable discurra recto por el suelo y no forme ningún bucle.

Carga óptima de las baterías:

Desconecte siempre el sistema cuando termine de usarlo y conéctelo a la red.

Para asegurar una larga vida de las baterías del sistema, asegúrese de cargarlas completamente al 100% al menos una vez por semana.

Cuando no se use Mobilett Mira Max, asegúrese de situar el interruptor de llave en la posición O (variante con llave) o de desconectarlo completamente con el botón DESC. del teclado numérico (variante con bloqueo numérico).

Indicadores de carga de batería

Los indicadores de carga de la batería se encuentran en el panel de control y visualización  $\rightarrow$  Página 5.

 $\Box$  LED de funcionamiento con red: el sistema está conectado a la red eléctrica.

Manual de instrucciones GUSTAVO ESCUDERO **PRESIDENTE** lI{'i'~r~;:BDS.A.

**ig. GUSTAVOR.**<br>Director Técnico-InteMed S.A.<br>COPITEC Matríquia S.A. *.na* 13d. 28 Ing. GUSTAV ${\bf d}$ A,  $L$ HUMILLO COPITEC, Matrícula 5185

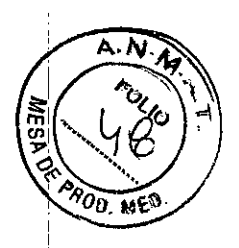

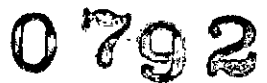

O792 sistema.

 $-$  Los LED desplazándose de izquierda a derecha muestran que la unidad se está cargandd

 $\Box$  De 6 a $\vert$ 2 barras: la unidad puede utilizarse sin restricciones.

- $\Box$  1 barra: solo queda energía para algunas exposiciones.
- Conecte el sistema a la red eléctrica inmediatamente.

o <sup>O</sup> barras:

- El LEO rojo de advertencia se enciende
- No es posible realizar exposiciones
- Queda poca distancia de desplazamiento
- Conecte el sistema a la red eléctrica inmediatamente.
- O Si se descarga aún más:
- Se muestra Error 225 en el panel de control y visualización.
- El sistema se desconecta completamente.
- El detector situado en el soporte deja de cargarse.
- Todos los LED se apagan.
- Conecte el sistema a la red eléctrica inmediatamente.
- Conexión del sistema de formación de imagen y del generador
- Pulse el botón "Conectar" de la consola.
- El generador y el sistema de formación de imagen se encienden.
- $\bullet$  Espere a que aparezca en el monitor el programa de aplicación.
- Al realizar la conexión, el equipo efectúa una autocomprobación.
- El sistema operativo del PC se inicia.
- Se inicia el programa de aplicación.
- Si tiene licencia para HIPAA, aparece la ventana de inicio de sesión.
- Si no tiene licencia para HIPAA, aparece la lista Pacientes prerregistrados.

Comprobación del funcionamiento y de la seguridad

Para asegurar que Mobilett Mira Max esté listo para el funcionamiento y que todas las funciones de seguridad operen correctamente, se deben realizar comprobaciones regulares de funcionamiento y seguridad.

Comprobaciones diarias

Realice una inspección diaria de las funciones y la seguridad

- Compruebe si hay fugas de aceite
- Compruebe el funcionamiento de los frenos
- Compruebe el desplazamiento de la cuba monobloclbrazo
- Compruebe los indicadores de radiación (luminosos, acústicos) durante los rayos X

Antes de realizar el examen

• Compruebe el enchufe de red. Si el enchufe de red está dañado, no utilice Mobilelt Mira Max.

• Compruebe el cable de alimentación. Si el cable de red está dañado, no utilice Mobilett Mira Max.

• Compruebe si hay daños mecánicos (fugas de aceite) en la carcasa de I monobloc.

- $\bullet$  Comprobación visual de las funciones del colimador. Conecte el localizador luminoso • Comprobación visual de las funciones del colimador. Conecte el localizador luminoso<br>y asegúrese de que el campo luminoso pueda ajustarse con los mandos del colimador VO ESCUDERO<br>• Compruebe si el indicador de radiación
- y asegúrese de que el campo luminoso pueda ajustarse con los mandos del col(mador.∨O EscunERO
- 

Manual de instrucciones

,<br>ágina 14 de 28

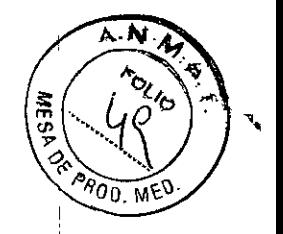

I

 $079.$ 

• Compruebe si suena la señal acústica de fin de la exposición.

• Asegúrese de que funciona la cinta métrica.

 $\bullet$  Compruebe si el emisor de rayos X y el brazo articulado conservan la posición  $\vert$ deseada y pueden desplazarse con facilidad.

• Compruebe el correcto funcionamiento del freno de mano/aparcamiento. Accione el freno.

- Mobilelt Mira Max ya no puede desplazarse aplicando una fuerza normal.

Al aplicar más fuerza, es aceptable un ligero movimiento.

• Compruebe si el colimador gira alrededor del eje del haz .

• Para obtener una calidad de imagen óptima, espere hasta que la temperatura del detector esté en el rango adecuado.

• Asegúrese de que la batería del detector wi-D esté bien cargada o de que esté insertada en la estación de acoplamiento y se esté cargando.

#### Comprobaciones mensuales

Realice las siguientes comprobaciones de seguridad mensualmente: **Etiquetas** 

• Compruebe la legibilidad de las etiquetas especificadas en "Ubicación de las etiquetas de información" .

• Haga que el Servicio de Atención al Cliente de Siemens sustituya las etiquetas dañadas.

Sistema de medición DAP (Opción)

La prueba visualiza un valor. El valor predeterminado es 100,0 µGym2. Si el valor de la prueba no está entre 80 - 120 µGym2, el sistema debe calibrarse.

Si se usa una cámara de ionización más sensible, el valor estándar será de 10,0 µGym2. El valor de prueba se debe encontrar en el rango de 8 - 12 µGym2.

• Pulse e'lbotón de prueba para realizar una prueba del sistema.

La calibración de la cámara debe comprobarse según las normas y leyes nacionales.

Comprobaciones anuales

Localizador luminoso

Compruebe la precisión del localizador luminoso de la siguiente forma:

• Coloque el detector en el suelo.

• Ajuste el haz central de forma que sea vertical y la DFI a aprox. 100 cm mediante la cinta métrica del colimador.

• Encienda el localizador luminoso y fije un campo luminoso de aprox. 30 x 30 cm mediante los diagramas.

• Compruebe si el campo luminoso coincide con el perfil marcado en la cubierta del detector.

• Si el tamaño difiere en más del 20%, llame al Servicio Técnico.

Plan de mantenimiento para la comprobación del sistema

Las pruebas e inspecciones necesarias según las leyes o las normas nacionales, como p. ej. normas DHHS o RóV (pruebas de constancia) no forman parte de las actividades indicadas en este plan de mantenimiento.

Si existen leyes o disposiciones nacionales que especifiquen una comprobación y/o mantenimiento más frecuente, dichas normas deben respetarse.

Solo el personal técnico cualificado debe realizar las tareas de mantenimiento.

Manual de instrucciones

GUSTAVO ESCUDERO PRESIDENTE INTEMED S.A.

Página 15 de 28 , Ing. GUS $W$ U F $\ell$  CHUMILLO Director Técnico IntelMed S.A. COPITEC, Matrfcula 5185

I

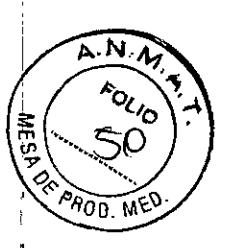

Para mantener el sistema en condiciones óptimas se recomienda firmar un contrato de mantenimiento. Si no ha firmado un contrato de mantenimiento, póngase en contacto con el Servicio de Atención al Cliente de Siemens.

Tenga en cuenta la información pertinente de (→ Registro 2: Seguridad, Página 4).

Información general sobre los intervalos de mantenimiento

El mantenimiento inicial de un sistema nuevo se realiza tras 24 meses e incluye todas las actividades de mantenimiento.

Tras este mantenimiento inicial, se realiza una distinción entre dos tipos de mantenimiento:

mantenimiento parcial y mantenimiento completo. El mantenimiento parcial incluye los pasos clave de mantenimiento que deben realizarse cada 12 meses.

El mantenimiento completo también incluye todos los pasos de mantenimiento realizados durante el mantenimiento parcial. Además, el mantenimiento completo incluye pasos de mantenimiento adicionales que deben realizarse cada 24 meses. Advertencia

Desgaste o fatiga de los materiales del sistema o de los accesorios Riesgo de lesiones o daños al sistema

• Siga las instrucciones de mantenimiento para preservar la seguridad y el buen funcionamiento del sistema.

Antes del uso, compruebe si los accesorios están desgastados.

#### Mantenimiento parcial

Los siguientes procedimientos y funciones deben comprobarse cada 12 meses:

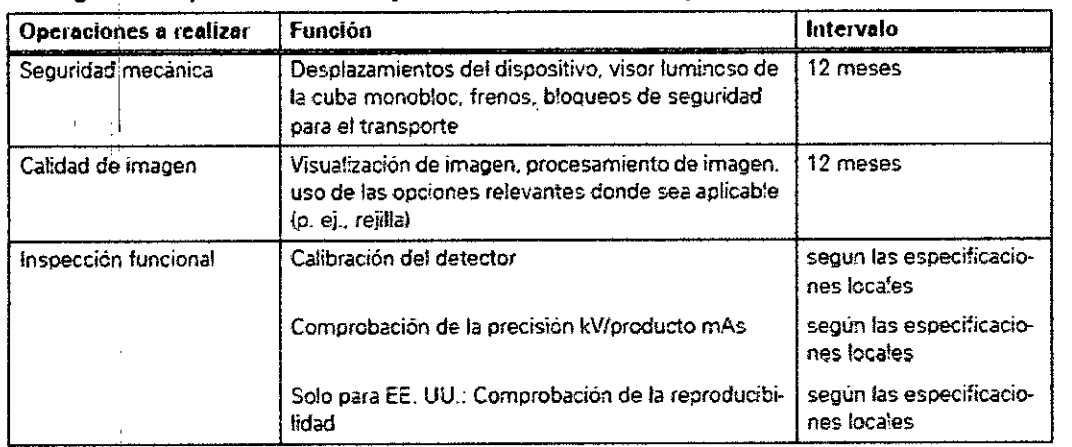

Las funciones indicadas constituyen los requisitos minimos

#### Mantenimiento completo

Además de los puntos anteriores, los siguientes procedimientos y funciones deben comprobarse cada 24 meses:

**GUSTAVO ESCUDERO PRESIDENTE INTEMED S.A.** 

ágina 16 de 28 Ing. GLGTAVOR. CHUMILLO Director Tecnico-InteMed S.A. COPITEC, Matricula 5185

Manual de instrucciones

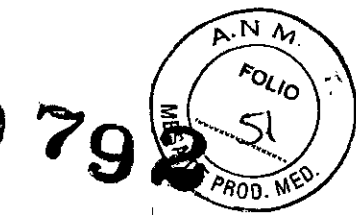

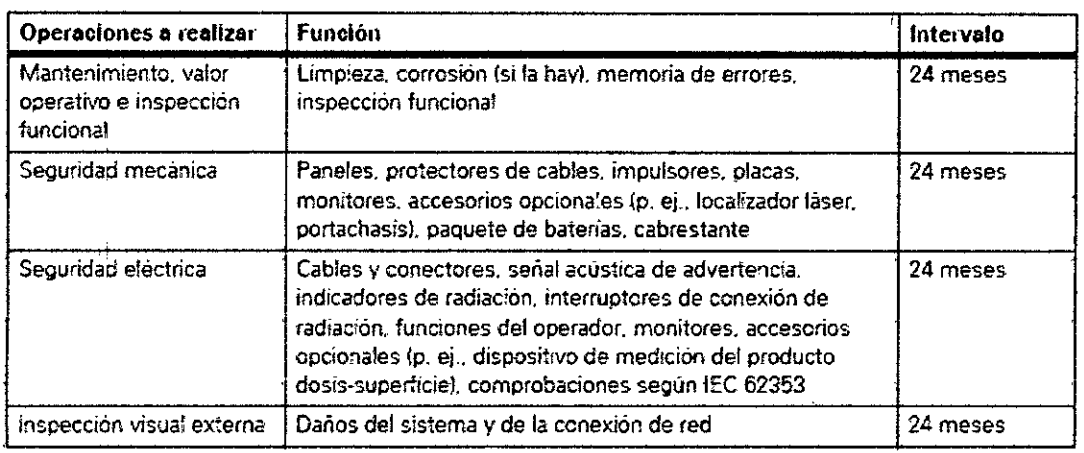

Las funciones indicadas constituyen los requiertos minimos

Calibración del detector

la calibración del detector sirve para ajustar la sensibilidad a los rayos X del detector plano.

Cuándo se necesita calibración

El detector debe calibrarse:

Q al poner en marcha el sistema por primera vez, inmediatamente después del arranque; un técnico del Servicio Técnico realizará esta calibración

Q tras sustituir un detector

Q aprox. una vez cada 24 meses (siga la normativa local)

 $\Box$  si aparece un mensaje de advertencia que indica que se debe realizar la calibración la calibración del detector debe realizarla el técnico de mantenimiento del hospital.

la adquisición no se desactivará si es necesaria una calibración. Se pueden realizar adquisiciones sin calibración, bajo la sola responsabilidad del usuario. la calidad de imagen será potencialmente insuficiente.

Precaución

Parámetros de calibración incorrectos.

Calidad de imagen reducida.

Riesgo de exposición innecesaria a los rayos X debido a parámetros de calibración erróneos .

• Asegúrese de que el detector se vuelva a calibrar cada 24 meses para mantener la calidad de imagen.

#### Procedimiento de calibración

**Requisitos** 

Deben cumplirse las siguientes condiciones al realizar la calibración:

Q la sala debe ser segura para efectuar exposiciones radiográficas y no debe utilizarse por otro personal ni por pacientes durante el procedimiento.

Q Durante la calibrac16n, la temperatura de la sala debe ser aproximadamente la misma que durante las adquisiciones normales. Si no, luego no se obtendrán imágenes de calidad uniforme (temperatura 18° - 28 °C, humedad relativa < 80%).

Q Las baterias del sistema base deben estar completamente cargadas, ya que el procedimiento de calibración se realiza en el modo de batería.

 $\square$  Se necesita un teclado USB.

□ Se necesita un filtro de cobre de 0,6 mm (está en la carpeta de documentación del sistema).

famual de instrucciones

**19. GUSTAVOR.**<br>Director Técnico - InCHUMILLO<br>COPITEC, Matric Ing. GUSTAVA COPITEC, Matricula 5185

Página 17 de 28

GUSTAVO ESCUDERO PRESIDENTE INTEMED S.A.

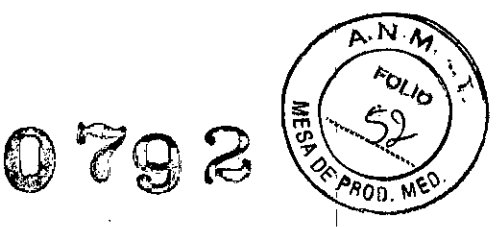

o El detector debe calentarse a **la** temperatura de funcionamiento y sus baterías deben estar completamente cargadas (solo para el detector inalámbrico).

o La supeñicie del detector debe estar limpia.

La calibración no puede realizarse hasta que el detector se haya calentado (durante 15 minutos).

*3.5. La i~formación útil para evitar* ciertos riesgos *relacionados con la implantación del producto 'médico* N/A

*3.6. La información relativa* a *los* riesgos *de interferencia recíproca relacionados con la presencia del producto médico en investigaciones* o *tratamientos especificos N/A*

*3.7. Les instrucciones necesarias* en ceso de *rotura del* envese *protector* de *la esterilidad* y si *corresponde la indicación de los métodos adecuados de reesterilización NIA*

*3.8. Si un producto médico está destinado* a *reutilizarse, los datos sobre los procedimientos apropiados para la reutilización, incluida la limpieza, desinfección,* el *acondicionamiento* y, *en su* caso, *el método de esterilización* si *el producto debe ser reesterilizado, así como cualquier limitación respecto al número posible de reutilizaciones.*

Limpieza y desinfección

I

Desconecte Mobilett Mira Max y desenchúfelo de la red de alimentación antes de limpiarlo o desinfectarlo.

Limpieza

Nunca use limpiadores abrasivos ni productos de limpieza con disolventes (p. ej., soluciones limpiadoras, alcohol o quitamanchas) ya que pueden dañar la superficie de la coraza.

Limpieza de Mobilett Mira Max

• Limpie Mobilett Mira Max con un paño humedecido con agua o con una solución acuosa tibia de lavavajillas.

Limpieza de la cámara DAP (Opción)

Hay alta tensión presente en la cámara de ionización DAP. Por lo tanto, es muy sensible.

• Utilice un paño suave para no rayar la cámara.

Precaución

Uso de líqUidos, aerosoles o productos de limpieza agresivos.

Riesgo de descarga eléctrica o daños al sistema

 $\bullet$  Utilice solamente las sustancias recomendadas para limpieza y desinfección.

• No perm,ita que los líquidos de limpieza penetren por las aberturas del sistema (p. ej. ◆ Utilice solamente las sustancias recomendadas para limpieza y d<br>◆ No permita que los líquidos de limpieza penetren por las abertur<br>rejillas de ventilación, huecos entre las cubiertas).<br>◆ Tenga en cuenta las instruccione

Manual de instrucciones GUSTAVO ESCUDERO PRESIDENTE INTEMED S.A.

*A*<br>*A*HUMILLO Ing. GUOTAVUL **Director Técnlco"lnteMed** S.A. **COP1TEC, MatrIcula** 5185

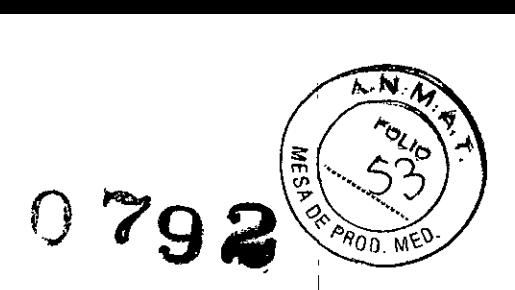

#### Limpieza del detector móvil

La placa de contacto de carga de la parte trasera del detector debe estar: completamente seca antes de devolver el detector a la estación de acoplamiento. Si no, el detector no se cargará suficientemente y las superficies de los contactos de carga pueden corroerse.

Se recomienda limpiar primero la parte trasera del detector para que tenga más tiempo para secarse mientras se limpia el frontal.

Limpieza de las pantallas y de los monitores LCD

- Es necesario limpiar los monitores al menos cada dos meses.
- Limpie la pantalla de! monitor con un paño de algodón humedecido con agua.
- Elimine las manchas más resistentes con una mezcla de 2/3 de agua y 1/3 de alcohol.
- Seque inmediatamente la pantalla con un paño suave de algodón.
- Limpie en cuanto pueda las manchas de contraste de la pantalla.

#### **Desinfección**

I

Desinfección del detector

Para desinfectar la superficie del detector, se recomienda utilizar soluciones líquidas de desinfectantes surfactantes comerciales basados en los siguientes tipos de ingredientes:

o Derivados de la guanidina (como Floracin N)

o Compuestos cuaternarios (p. ej., surfactante con biguanida)

O Compuestos de peróxidos (p. ej. Apesin AP lOO, Dismozon plus, Sanosil)

El uso de productos basados en derivados del cloro o el alcohol puede dañar el material y no se recomienda.

Precaución

Limpieza y desinfección inadecuadas

Peligro de'infección

• Limpie y desinfecte todas las superficies contaminades y todos los componentes que puedan haber entrado en contacto con el paciente después de cada examen.

- Use los agentes de limpieza y desinfectantes recomendados .
- Proteja el detector portátil con una bolsa de plástico desechable.

Desinfección de la unidad base

Para desinfectar la superficie de la unidad base, se recomienda utilizar soluciones líquidas de desinfectantes surfactantes comerciales basados en los siguientes tipos de ingredientes:

o Alquilarnina (como Apesin Comi DR, lncidin Plus, Desonal)

o Derivados de la guanidina (como Floracin N)

O Compuestos de peróxidos (como Apesin AP lOO, Dismozon plus, Sanosi/)

o Ácidos orgánicos (como Apesin SDR san, Bio-Antibact med, Oxidlce S-Des)

Los desinfectantes basados en compuestos cuaternarios, derivados del cloro y alcohol pueden corroer el material de la unidad base, por lo que no se recomiendan.

Como norma general, no deben utilizarse pulverizadores desinfectantes, ya que la sustancia pulverizada puede penetrar en el equipo. Si esto ocurre, ya no puede asegurarse la seguridad del equipo (daño a los componentes electrónicos, formación de mezclas inflamables en aire).

• Use únicamente desinfectantes líquidos.

Como es sabido, ciertos componentes de los agentes desinfectantes son nocivos para la salud. Su concentración en el aire no debe superar el valor límite legalmente

Manual de instrucciones

GUSTAVO ESCUDERO PRESIDENTE INTEMED S.A.

Ing. GUSTAVYW. Grumit Compania 19 de 28 COPITEC, Matricula 5185

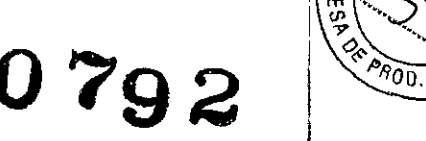

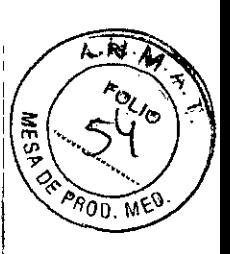

I

i i.

1 1

establecido. Recomendamos que siga las instrucciones de uso de los fabricantes de ' estos productos. Internacional de la componente de la componente de la componente de la componente de la compo

I . *3.9. Informaci6n sobre cualquier tratamiento* o *procedimiento adicional que deba realizarse antes de utilizar el producto médico (por ejemplo, esterilización, montaje final, entre otros;* I,

Preparación de la exposición

Carga de la batería del detector

La batería del MAX wi-O se carga automáticamente cuando el detector se inserta correctamente en el soporte de la parte trasera de la unidad, lo que se indica con un LEO de batería parpadeante del detector.

Mientras las baterías del sistema tengan carga, el MAX wi-O también se carga si el chasis se desconecta y no está conectado a la alimentación de red.

Mientras la unídad se transporta con el asa o con los botones de mícromovimiento, o durante el modo de examen del software, la carga se interrumpe para proteger de daños las patillas de carga y los contactos del detector.

Cargador externo de baterías

Las baterias del MAX wi-D y el MAX mini son intercambiables, y ambas pueden cargarse en el cargador externo de baterías.

Las baterias del MAX mini solo pueden cargarse en el cargador externo de baterías.

(Si se necesita un MAX mini urgentemente pero su batería está baja, también se puede intercambiar la bateria con un MAX wi-O).

Precaución

Manejo incorrecto de la batería del detector

Explosión o incendio

 $\bullet$  Maneje el paquete de baterías con cuidado.

• No lo deje caer, lo caliente, lo abra ni lo maneje incorrectamente.

Asegúrese de colocar el detector en el soporte con cuidado y en la orientación correcta (asa hacia 'arriba, frontal del detector hacia el usuario, parte trasera hacia la unidad).

Si la baterfa del detector se descarga completamente, cárguela y espere al menos 60 minutos. Para obtener una buena calidad de imagen, el detector precisa una fase de calentamiento de 60 a 120 minutos, en función de las condiciones ambientales y de la duración de la desconexión.

Cargador externo de baterías

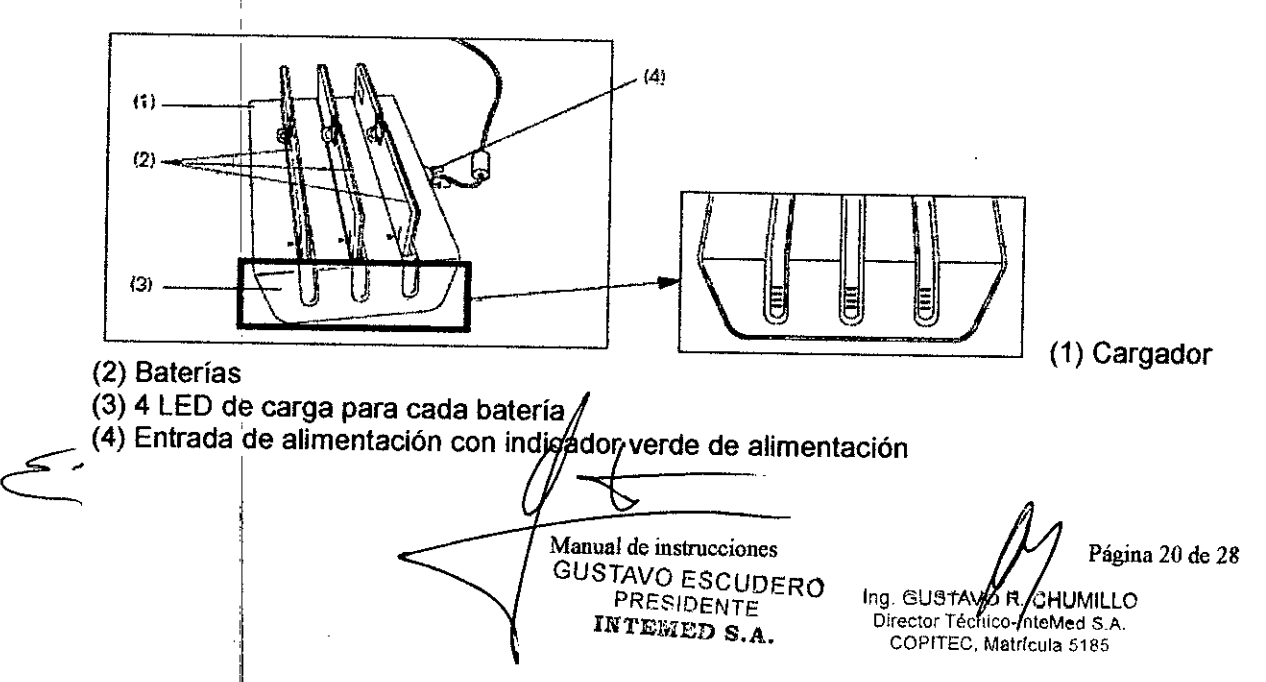

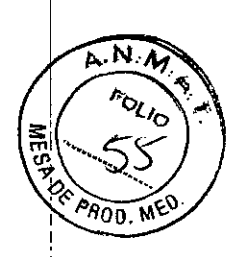

- El LED verde se enciende cuando la alimentación está conectada.

#### Inserción de la baterfa en el cargador

El cargador de baterías se ha diseñado para insertar las baterías solo en una dirección.

• Inserte la batería en el cargador como se indica más arriba.

+ Preste,atencíón a las marcas de alineamiento (1) en la batería y en la ranura de carga (ver más!arriba).

+ Empuje suavemente la batería contra el conector.

Cuando la baterfa esté colocada correctamente, el LEO verde inferior comenzará a parpadear.

Bloqueo del sistema

El sistema puede bloquearse temporalmente para impedir el acceso no autorizado a los datos, el movimiento y los rayos X sin tener que apagarlo, de forma que el usuario pueda continuar trabajando cuando vuelva a la unidad.

Bloqueo con llave  $\bullet$  Gire la llave a la posición BLOQUEAR y quite la llave de la cerradura.

Bloqueo numérico + Pulse el botón BLOQUEAR del teclado numérico.

Los resultados de este bloqueo son:

- El panel del generador muestra BLOQUEAR (bloqueo con llave) o CÓDIGO \_\_ (bloqueo numérico)

- La pantalla está bloqueada, por lo que no se puede acceder a los datos de paciente ní a las imágenes

- El motor está bloqueado

- No son posibles los rayos X

#### Desbloqueo del sistema

Bloqueo con llave  $\triangle$  Inserte la llave y gírela a la izquierda hasta la posición i.

Bloqueo numérico + Introduzca el PIN de 4 dígitos.

Tras desbloquear el sistema, la pantalla y el motor volverán a estar disponibles 1.

Si la llave o el PIN (según la variante del sistema) se pierde, olvida o no está disponible, no se podrá usar el sistema.

1 Si se ha configurado HIPAA, aparecerá la pantalla de contraseña de inicio de sesión.

#### Desconexión del chasis

En ambas variantes (la de interruptor de llave y la de teclado), si el FLC y el generador están cóhectados, la desconexión apagará el sistema completo, es decir, el FLC, el generador y el motor.

Variante con interruptor de llave1

El chasis puede desconectarse con el interruptor de llave:

+ Gire el interruptor de llave a la posición O (OFF, DESCONECTADO).

 $\triangle$  Continúe con "Resultados comunes avanzados"  $\rightarrow$  Página 49.

Variante de teclado 1

El chasis puede desconectarse con el teclado numérico del panel de control y visualización  $\rightarrow$  Página 5:

◆ Pulse el botón DESC. del teclado numérico del panel de control y visualización

◆ Continue con "Resultados comûnes avanzados" → Página 49.

**Manual de instrucciones** GUSTAVO ESCUDERO **PRESIDENTE** INTEMED S.A. visualización  $\rightarrow$  Página 5:<br>  $\rightarrow$  Pulse el botón DESC. del teclado numérico del pan<br>  $\rightarrow$  Continue con "Resultados comunes avanzados"  $\rightarrow$ 

COPITEC, Matricula 5185 Página 21 de 28 Ing, GUST / OR. CHUMILLO<br>Director Tecnifo-InteMed S.A o-InteMed S.A

i

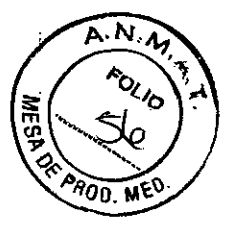

#### Resultados comunes avanzados

Q Se concluyen y finalizan los procesos activos en un segundo plano. Este proceso puede tardar unos momentos.

CISe cierra el programa de aplicación.

O El sistema operativo del PC se cierra (monitor en negro), a menos que el sistema de formación de imagen ya se haya desconectado.

 $\square$  Se desconecta todo el sistema, incluidos todos los dispositivos conectados.

CISin embargo, el detector wi-D sigue estando alimentado para cargar la batería.

Para evitar retrasos debidos a baterias descargadas, se recomienda desconectar Mobilett Mira Max completamente cuando no se use y conectarlo a la red eléctrica para cargar las baterías.

1 Opción

Desconexión del Mobilett Mira Max con wi-D durante un período largo

En circunstancias normales, el Mobilelt Mira Max con wi-D depende de la alimentación eléctrica normal. Si el dispositivo no está alimentado durante un periodo largo, tanto las baterias del sistema como la batería del detector se descargan completamente, lo que requiere la intervención del Servicio Técnico y, en ciertas circunstancias, la sustitución completa de las baterías.

Si desea mantener la unidad desconectada por un período largo, contacte con el Servicio Técnico por adelantado.

Retirada del servicio

Si desea tener la unidad desconectada hasta por una semana, p. ej., durante un cambio de ubicación, haga lo siguiente:

- Asegúrese de que el sistema esté completamente cargado .
- Extraiga las baterias de los detectores y almacénelas en lugar seguro .
- Desconecte completamente la unidad y desenchúfela de la red eléctrica .
- Abra la cubierta del lado frontal izquierdo de la unidad .
- Levante el protector acrílico del interruptor y desconecte el botón "Trans".
- Ahora puede dejar la unidad desconectada de la red eléctríca hasta una semana.

Ahora se puede colocar manualmente  $(\rightarrow$  Página 54).

Arranque<sup>!</sup>

Para volver a poner en servicio el Mobilett Mira Max con wi-D, siga las instrucciones anteriores en orden inverso:

- Asegúrese de que la unidad no esté conectada a la red eléctrica .
- Abra la cubierta del lado frontal izquierdo de la unidad .

• Levante el protector acrílico del interruptor y conecte el botón "Trans" (se verá un círculo verde) .

• Conecte la unidad a la red eléctrica .

• Monte la batería del detector en MAX wi-D y ponga MAX wi-D en el soporte del detector para que se carque.

• Asegúrese de las baterías del sistema y del detector estén completamente cargadas antes de volver a usar la unidad.

*3.10. Cuando un producto* médico *emita radiaciones con fines médicos, la información relativa* a. la *naturaleza, tipo, intensidad y distribución de dicha radiaci6n debe ser descripta.*

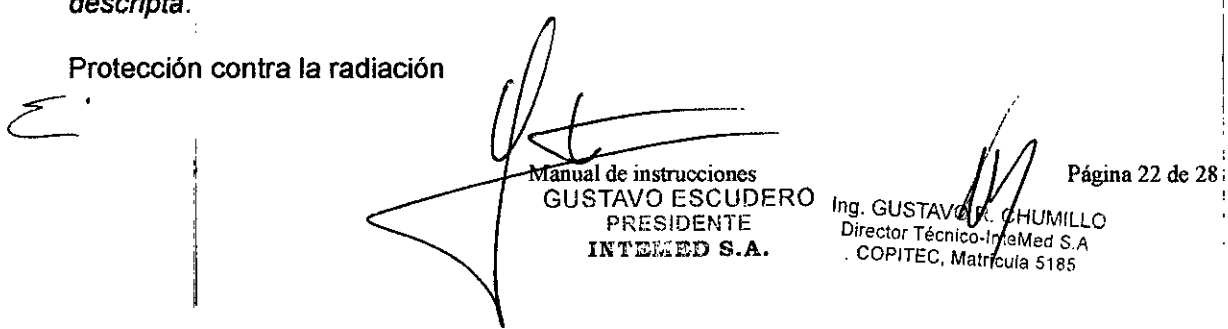

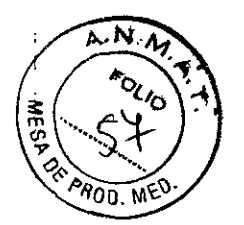

El equipo de rayos X con protección contra la radiación cumple la norma IEC 60601-1-3:<br>1994.

Modo de funcionamiento Continuo Información importante

Protección del paciente contra la radiación

OOSi es posible, garantice la máxima protección del paciente durante la escopia y adquisiciones en la zona de sus órganos reproductores (utilice protectores de gónadas y <sup>I</sup> cubiertas de goma plomada).  $\blacksquare$ 

 $\Box$ Diviantenga el campo de radiación lo más pequeño posible sin reducir el campo de  $\vdots$ medición activo. '

DOSi es posible, retire todas las partes radioopacas del campo de escopia o de exploración.

DOAjuste la máxima tensión de tubo posible (sin olvidar la calidad de imagen:

el óptimo es 63 kV para contrastes de yodo).

OOAjuste la mayor distancia entre el tubo de rayos X y la piel que sea razonable para cada examen.

Protección del médico examinador contra la radiación

DOSi es posible, efectúe la serie de adquisición desde la sala de mando.

oOSu permanencia en la zona de mando debe ser lo más breve posible.

OODurante los exámenes, utilice prendas de protección en la zona de mando.

OOMantenga la máxima distancia de seguridad posible respecto a la fuente de radiación.

OoCompruebe su dosis personal utilizando un dosímetro de placa o de lapicero.

OOSi es posible, utilice protectores mecánicos (protección para la parte superior e inferior del cuerpo). Estos dispositivos contribuyen en gran medida a su protección personal contra la radiación.

## *3.11. Las precauciones que deban adoptarse en* caso *de cambios del funcionamiento del producto médico*

#### Conexión del sistema

 $\Box$  Pulse el botón de la SCC. - Se conecta el equipo completo, y todos los dispositivos conectados a él. - Se ejecuta automáticamente un programa de prueba de seguridad. Tras la inicialización y el programa de prueba de seguridad, el sistema estará listo bajo las siguientes condiciones: En la SCC O No parpadea ningún indicador. O No aparece ningún mensaje de error. En el panel de mando in situ D No parpadea ningún indicador. Paro de emergencia  $\Box$  No hay activado ningún botón rojo de parada de emergencia.  $\Box$ Si falla el programa de prueba, desconecte el sistema y vuelva a conectarlo. - El sistema se vuelve a iniciar con el programa automático de prueba de seguridad. - Por lo general, este procedimiento corrige el fallo.  $\square$  Si no es así, avise a SIEMENS Uptime Service.  $\Box$  Realice una comprobación de funcionamiento y de seguridad según el Capitulo Comprobación de funcionamiento y de seguridad.

Desconexión del sistema  $\Box$  Pulse el botón de la consola de mando del sistema. - Se desconecta inmediatamente el equipo completo, y todos los dispositivos conectados a él. - Todas las secuencias de mando iniciadas se interrumpen y se anula la selección de los programas seleccionados. *L*

Manual de instrucciones

GUSTAVO ESCUDERO PRESiDENTE **INTEMED S.A.**

Página 23 de 28 Ing. GUST OF CHUMILL **CHUMILLO** COPITEC, Matricula 5185

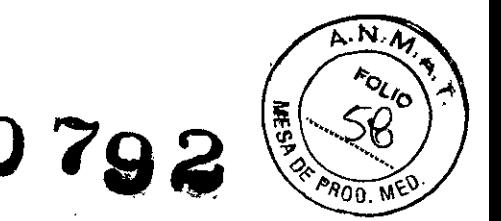

Botones rojos de PARO de emergencia Activación del PARO

Si, por un fallo durante el desplazamiento de un determinado dispositivo, se pro- duce una situación de emergencia con peligro para el paciente, para el personal operador o para el equipo: O Accione inmediatamente uno de los pulsadores rojos de PARO de emergencia. - Todos los accionamientos del sistema se desconectan y los movimientos se detienen de inmediato. El desplazamiento sólo podrá continuar si cancela el PARO. -La radiación, la escopia y la adquisición se interrumpen. La escopia se puede conectar volviendo a pulsar el pedal de escopia o exposición, aunque no se haya cancelado el PARO.

Canceladón del PARO Desbloquee el botón de PARO de emergencia sólo después de haber idéntificado y eliminado, fuera de toda duda, la causa del peligro. O Para desbloquear el interruptor de PARO de emergencia de color rojo, tire de él. □ Nota O Si se produce un fallo del sistema, pulse el botón de PARO de emergencia y lue- go desbloquéelo. - Esta acción reiniciará el sistema. Precaución Fallo técnico Conexión de radiación indeseada  $\Box$  Si no se puede desconectar la radiación no deseada con el interruptor de parode emergencia, pulse el botón de desconexión para desconectar todo el sistema.

Botón de DESCONEXIÓN de emergencia (situado en la instalación) ¡Utilice este método de desconexión sólo en situaciones de urgencia extrema por- que es un proceso incontrolado! El sistema de refrigeración del tubo también se desconecta de la alimentación, porlo que el tubo puede sobrecalentarse. Desconexión en una emergencia/en caso de peligro Única y sólo si existe peligro para pacientes, usuarios o terceras personas, o para el equipo:  $\Box$  Pulse el botón de DESCONEXIÓN de emergencia. - Todo el sistema queda desconectado de la alimentación eléctrica. Esto significa que:  $\Box$  se interrumpen todos los desplazamientos de la unidad  $\Box$  la radiación se desconecta  $\Box$  se interrumpe el programa de sistema actual  $\Box$  las secuencias operativas actuales se interrumpen y eliminan  $\Box$  todos los datos de adquisición actuales se eliminarán si no han sido guardados en dispositivos de memoria no volátil Nueva conexión Libere el botón de DESCONEXiÓN de emergencia y use el sistema sólo después de haber identificado y eliminado, fuera de toda duda, la causa del peligro. O En los demás casos (por ejemplo, fallo de funcionamiento del sistema) debe ponerse en contacto inmediatamente con el Servicio Técnico de Siemens. Precaución Cierre del sistema con el botón de DESCONEXIÓN de emergencia Peligro de perder de datos y dañar el tubo por falta de refrigeración  $\Box$  Accione el botón de DESCONEXIÓN de emergencia (si el cliente lo ha instalado) solamente en casos de emergencia o si el sistema no se puede desconectar de forma normal. Nota La alimentación de emergencia, si está instalada, no se activará cuando pulse DESCONEXiÓN de emergencia.

# Procedimientos en caso de emergencia

Peso del paciente sobre la mesa El peso máximo del paciente permitido por su tablero está indicado en la etiqueta de la mesa y en los datos técnicos. Es importante que la carga se distribuya uniformemente a lo largo del tablero. Si no, existe riesgo de deformación del material y fallos de funcionamiento del sis- tema. El peso del paciente incluye cualquier pieza unida de forma permanente o temporal al mismo, tales como equipos, prótesis, implantes o escayolas. Ejemplo de uso incorrecto con distribución desigual del peso: Un paciente con el peso máximo sentado en el extremo de un tablero totalmente extendido. Precaución Debido a la complejidad del sistema no se puede excluir completamente la pérdida de la imagen radiográfica o de otras funciones del sistema durante un examen Diagnóstico retrasado o bien ninguno, es posible que el

Manual de instrucciones GUSTAVO ESCUDERO PRESIDENTE

INTEMED **S.A.** 

Ing. GUSTAVOR CHUMILLL Director Técnico-inteMed S.A. **COPITEC, Matricula 5185** 

Página 24 de 28

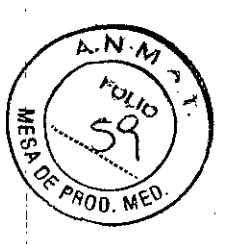

U 792

tratamiento no sea óptimo  $\square$  Tenga en cuenta que se deben establecer procedimientos de emergencias.

3.12. Las precauciones que deban adoptarse en lo que respecta a la exposición, en condiciones ambientales razonablemente previsibles, a campos magnéticos, influencias eléctricas externas, a descargas electrostáticas, a la presión o a variaciones de presión, a la aceleración a fuentes térmicas de ignición, entre otras

CEM (Compatibilidad electromagnética)

Los equipos médicos técnicos requieren precauciones especiales relativas a la CEM. Deben instalarse y ponerse en servicio según la información sobre CEM proporcionada en la documentación adjunta.

Los equipos portátiles y móviles de comunicación por RF pueden afectar a los equipos médicos técnicos

### Cables externos

El uso de accesorios, transductores o cables distintos de los especificados y vendidos por el fabricante del equipo o sistema como piezas de repuesto para los componentes internos puede provocar un aumento de las emisiones, o una disminución de la inmunidad del equipo o sistema.

# Precaución

Las radiointerferencias del sistema afectan a los equipos cercanos.

Riesgo de fallo de los equipos cercanos.

◆ Reoriente o recoloque el equipo o sistema, o blinde su ubicación.

+ Pruebe el funcionamiento del equipo en su nueva ubicación.

Cable de alimentación 4 m

Cables de exposición 5 m, cable en espiral

Recomendaciones y declaración del fabricante:

emisiones electromagnéticas

Mobilett Mira Max está diseñado para su uso en un entorno electromagnético del tipo indicado más abajo. Es responsabilidad del cliente o usuario asegurarse de que Mobilett se maneje en tal entorno.

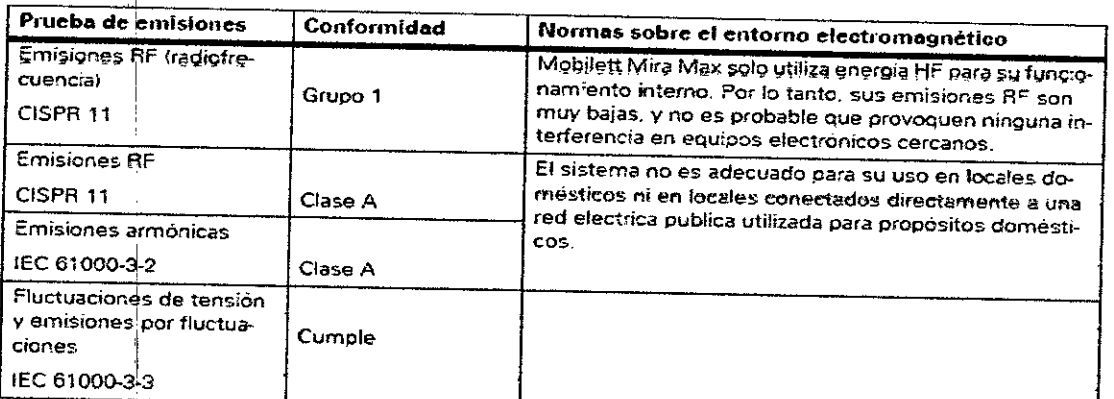

El equipo o sistema no debe utilizarse apilado o adyacente a otros equipos. Si es necesario usarlo estando apilado o adyacente, el equipo debe vigilarse continuamente para asegurarse de que funciona normalmente en la configuración que se

Manual de instrucciones **GUSTAVO ESCUDERO PRESIDENTE** INTEMED S.A.

Ing. GUSTAVO и илн го Director Técnico-InterMed S.A. COPITEC, Matricula 5185

Página 25 de 28

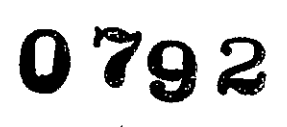

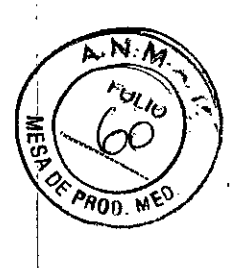

 $\mathbf{I}$ 

 $\mathbf{r}$ 

 $\ddot{\phantom{0}}$ 

#### pretende utilizar.

Mobilett está diseñado para usarse en un entorno electromagnético como se especifica a continuación. Es responsabilidad del cliente o usuario asegurarse de que Mobilett se maneje en tal entorno.

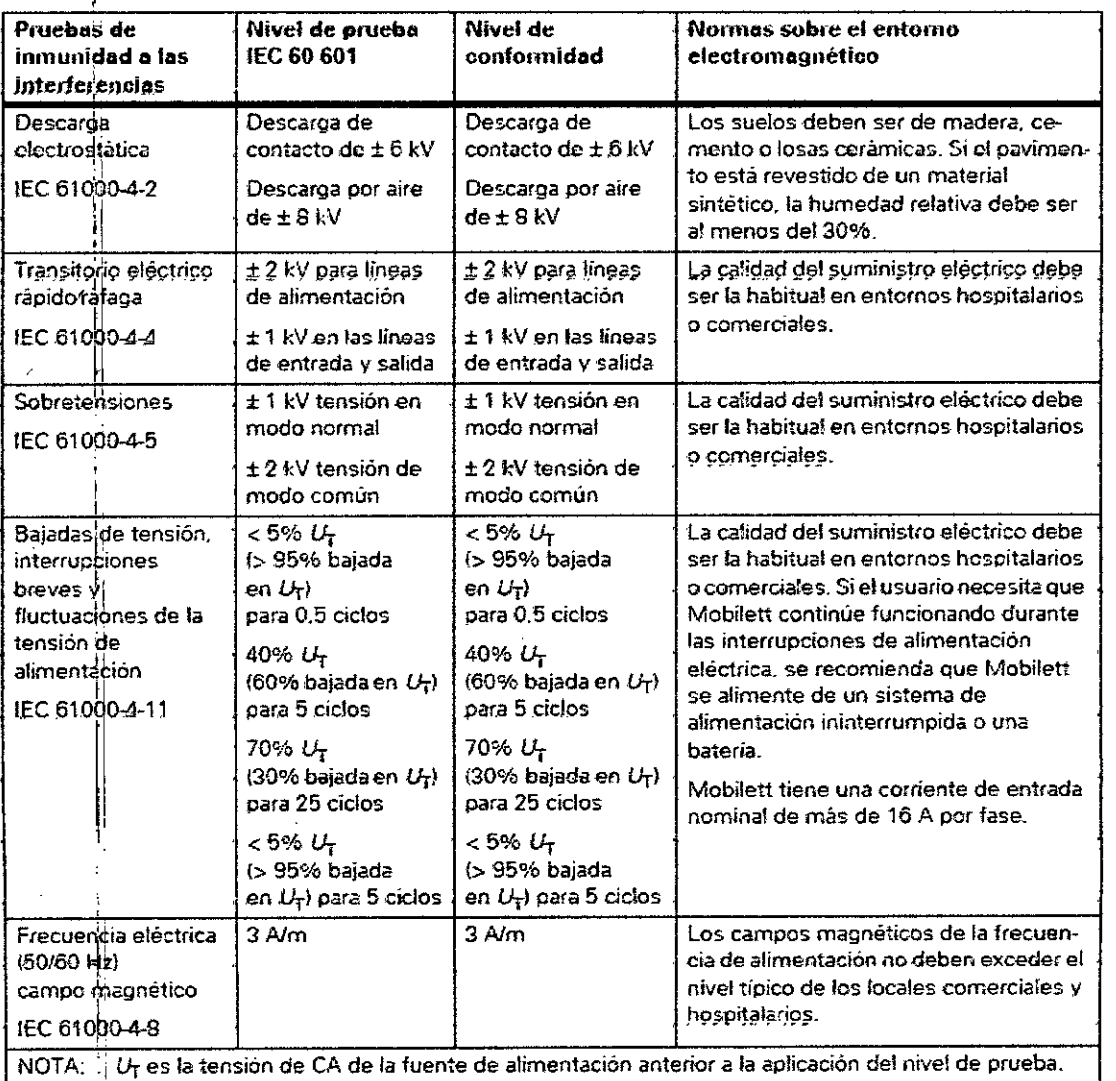

**GUSTAVO ESCUDERO** PRESIDENTE INTEMED S.A.

Manual de instrucciones

Página 26 de 28 Ing. GUSTAMPR/CHUMILLC.<br>Director Técnico-InteMed S.A<br>COPITEC, Matricula 5185

8620

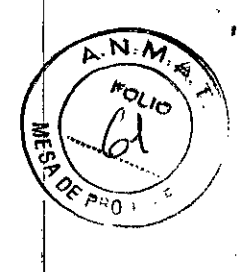

Ì.

.<br>İ

ţ

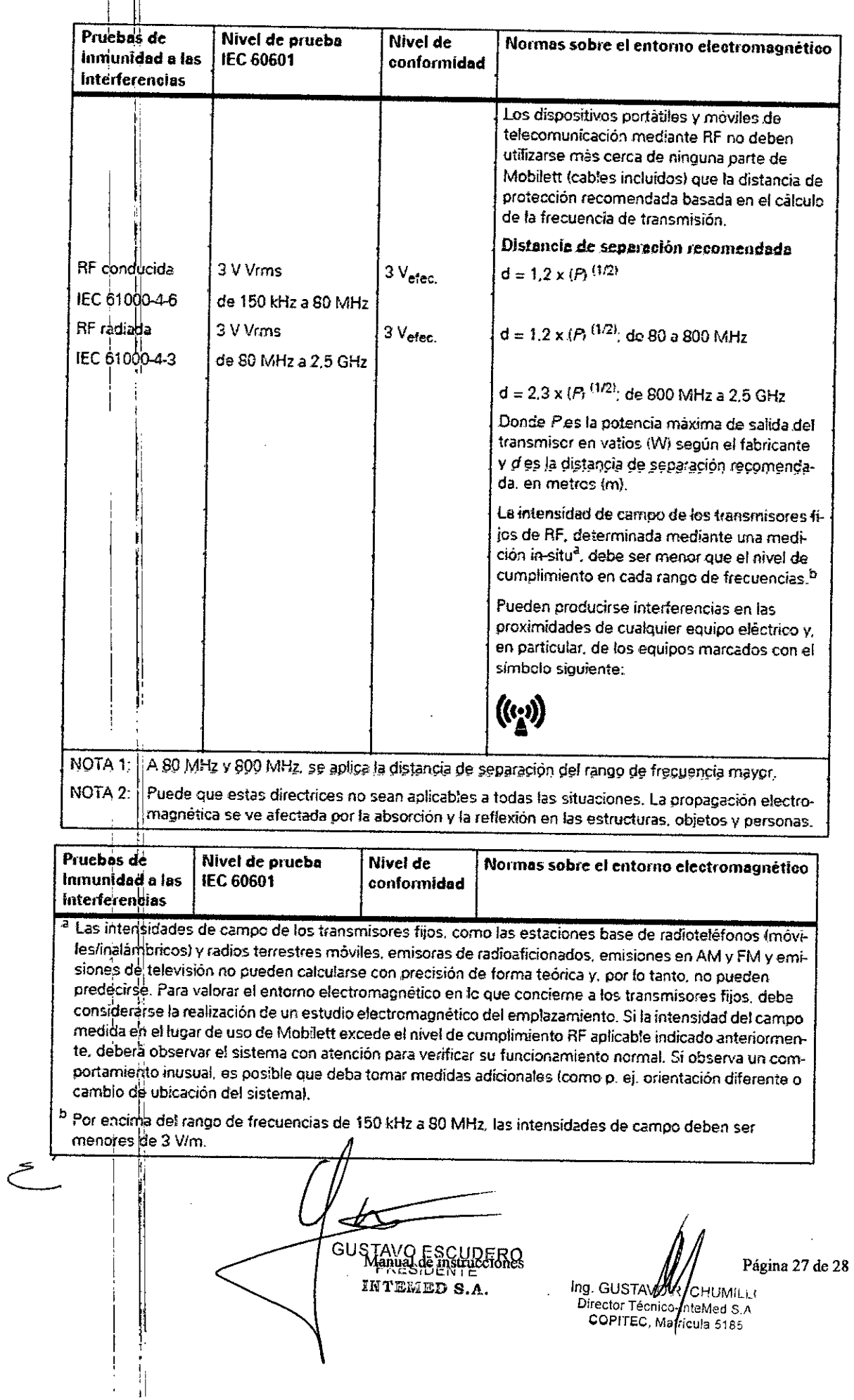

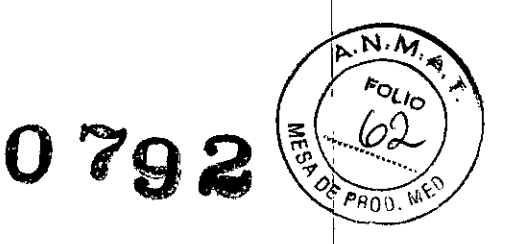

*3.13. Infqrmaci6n suficiente sobre el medicamento* o *los medicamentos que el producto médico* (fe *que trate esté destinado* a *administrar, incluida cualquier restricci6n en la elecci6n de sustancias que* se *puedan suministrar N/A*

*3.14. Eliminaci6n*

1, l'

i,

,

ji

Es posible que para su producto existan disposiciones legales locales para la gestión de residuos.

La eliminación inadecuada de los desechos peligrosos puede dañar a las personas y al medioambiente.

Riesgo de lesiones y daños medioambientales

o El sistema completo, o sus componentes individuales, deben eliminarse con cuidado y cumpliendo los estándares de la industria, las normas legales y otras disposiciones válidas en el lugar de eliminación.

La eliminación de baterías debe realizarse respetando la normativa local.

D Para evitar daños medioambientales y/o personales consulte al Servicio de Atención al Cliente de Siemens antes de poner definitivamente fuera de servicio el producto y proceder a su eliminación.

3.15. *LOS! medicamentos incluidos en el producto médico como parte integrante del mismo, conforme al Item* 7.3. *del Anexo de la Resoluci6n GMC N°* 72/98 *que dispone sobre los Requisitos Esenciales de Seguridad y Eficacia de los productos médicos.*  $N/A$ 

*3.16. El grildo* de *precisi6n atribuido* a *los productos médicos de medici6n.* NIA !' .<br>اگ

GUSTAVO ESCUDERO PRESIDENTE He", 81~'';:ED **S.A.**

 $\frac{1}{28}$  Manual de instrucciones  $\frac{1}{28}$  ing. GUSTA  $\frac{1}{28}$   $\frac{1}{28}$   $\frac{1}{28}$  de 28 Director Técnico-InteMed S.A COPITEC, Marícula 5185